# viedoc learning"

# Viedoc eTMF User Guide

6 Lessons 6 from Viedoc System

| General         |                        |     |                   |         | 1 lessons |
|-----------------|------------------------|-----|-------------------|---------|-----------|
| Introd          | luction to Viedoc eTMF | 1.1 |                   |         |           |
| Document mana   | igement                |     |                   |         | 2 lessons |
| Previe          | ewing a document       | 2.1 | \$<br>Managing do | cuments | 2.2       |
| Document review | N                      |     |                   |         | 1 lessons |
| Revie           | wing documents         | 3.1 |                   |         |           |
| TMF Archive     |                        |     |                   |         | 1 lessons |
|                 | Archive                | 4.1 |                   |         |           |
| Use cases       |                        |     |                   |         | 1 lessons |
| eTMF            | access use cases       | 5.1 |                   |         |           |

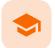

Introduction to Viedoc eTMF

# Introduction to Viedoc eTMF

Published by Viedoc System 2024-01-31

1. Overview 2. Roles and permissions 2.1 eTMF roles 2.2 eTMF permissions 3. Document statuses and actions 4. eTMF user view

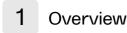

Viedoc <u>eTMF</u> is a digital repository for capturing, managing, sharing, and storing essential documents for your clinical trial.

Viedoc eTMF is based on the **TMF Reference Model** by the Drug Information Association (DIA). The TMF Reference Model is an industry consensus catalog of all TMF records. Using the TMF Reference Model ensures compatibility and interoperability with other clinical trial parties, such as CROs.

The TMF Reference Model includes documents in all different phases of a clinical trial:

- Before the start of the trial
- During the trial
- After study termination

The TMF Reference Model categorizes documents in zones, sections, and artifacts in a hierarchical structure.

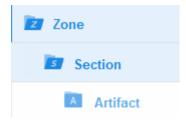

The set of zones, sections, and artifacts included is defined in a template file that is maintained by the **eTMF** Manager.

The TMF can include both the Investigator Site File (ISF) and the sponsor TMF.

For portability reasons, the DIA TMF Reference Model is defined in an Excel file.

Viedoc eTMF also uses Excel files as templates for the eTMF structure.

The user access to Viedoc eTMF is determined by the assigned roles and permissions. eTMF roles and permissions can work in combination or independently.

# 2.1 eTMF roles

These roles are defined in the template, which is maintained by the eTMF Manager.

Depending on the permission associated with your user role, you can perform different actions on documents. Your user role can have permission (no access, read, write, or review) on these TMF levels:

- Study/trial
- Country
- Site

You can only see and access documents if you have permissions for the artifact on the corresponding TMF level.

For example, if an artifact is linked to two sites, a user with write permission for the artifact for only one of the sites will be able to read but not edit the document. This is due to the fact that the user does not have write permissions for all sites that the document is linked to.

### 2.2 eTMF permissions

The permissions are defined in Viedoc Admin and are assigned to you by the eTMF Manager.

The eTMF permissions are:

#### Archive sponsor TMF

This permission gives the mapped user role access to the TMF Archive view and the ability to archive artifacts that are listed as Sponsor side (set in the **Edit artifact** window or in the template file on the sheet V 3.1.0, column M Sponsor Document). This is used for creating the main archive of the study documents.

#### Archive investigator TMF

This permission gives the mapped user role access to the TMF Archive view and the ability to archive artifacts that are listed as Investigator side (set in the **Edit artifact** window or in the template file on the sheet V 3.1.0, column N Investigator Document). This is used for creating/archiving an Investigator Site File.

### Read-only TMF Admin

This permission gives the mapped user role the ability to inspect the structure, templates, and other settings in the TMF Admin view in read-only mode.

A user with this permission can access the TMF Admin view and is able to:

- View a selected/instantiated structure
- Export templates and structure
- View the settings tab

#### Read-only Trial Master File

A user role with this permission will gain read access to all the published documents in the Trial Master File view. If this permission is assigned in combination with an eTMF role, the **no access** permission, set in the template file for that specific role, will be overridden by **read** access by the system.

#### Download audit trail

A user role with this permission will be able to access the TMF Archive view and generate the complete audit trail report from there.

#### Manage drop zone

3

This permission gives the mapped user role access to manage the files in the shared drop zone.

Note! For more information about permissions and accesses, see <u>eTMF access use cases</u>.

# Document statuses and actions

The following image shows the document version statuses and the actions that change the status of a document version. The initial status of a document when it is uploaded to the eTMF is Unpublished.

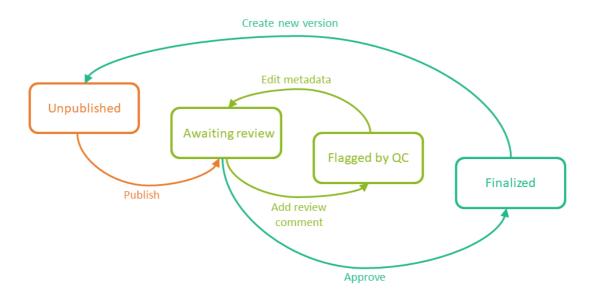

If you edit metadata for a document version that is **Unpublished** or **Awaiting review**, the document version status is not changed.

It is not possible to edit the metadata of a Finalized document. To make changes, a new version needs to be created.

Notel Different actions require different permissions, which means that they are performed by users with different user roles.

# 4 eTMF user view

The eTMF user view is your starting point for working with documents:

| 😽 eTMF → Trial Master                                                                      | File                                          |                                          |                                                                 |                 |          |
|--------------------------------------------------------------------------------------------|-----------------------------------------------|------------------------------------------|-----------------------------------------------------------------|-----------------|----------|
|                                                                                            | rite 🔻                                        |                                          |                                                                 |                 | U        |
| All documents 2                                                                            | ▼ All si                                      | ites 3 •                                 | All milestones 4                                                |                 |          |
|                                                                                            | 260 artifacts<br>4% contain docume            | ② 202 artifacts missing requirents       | red documents                                                   | 6               |          |
| 𝒫 Search documents                                                                         |                                               |                                          |                                                                 | 8               | 0        |
| Drop Zone 9                                                                                | #                                             | Artifacts & documents in 🗾 C             | Central Trial Documents 🛛 🛐 Product and Trial Documentation 🗵 🚺 | Collapse        | Expand a |
| < Shared                                                                                   | 2                                             | 🚺 Investigator's Brochure 🛛              | a <b>12</b>                                                     | ⊗ <b>√</b> 1 Ø1 | ų,       |
| 👗 Private                                                                                  | 2                                             | Protocol                                 | •                                                               | 8               |          |
| Zone & sections                                                                            | P 🛛 🗸 Ø                                       |                                          |                                                                 |                 |          |
| Z Trial Management                                                                         | ⊗ 8 7 4 <b>1</b>                              | 🕅 Protocol Synopsis 🕞                    |                                                                 | 8               | 4        |
|                                                                                            | ⊗ 0 0 3 3                                     | 🖪 Protocol Amendment 🛛                   |                                                                 | 8               | 4        |
| 🗾 Central Trial Documents                                                                  |                                               |                                          |                                                                 |                 |          |
| <ul> <li>Central Trial Documents</li> <li>Product and Trial<br/>Documentation</li> </ul>   | ⊗ 0 0 3 3                                     | Financial Disclosure Summa               | ary 🗵                                                           |                 | ÷        |
| s Product and Trial                                                                        | <ul><li>⊗ 0 0 3 3</li><li>⊗ 0 0 0 0</li></ul> | Financial Disclosure Summa     Insurance | ary 🦻                                                           | ⊗ ✓ 2 Ø 1       |          |
| <ul> <li>Froduct and Trial</li> <li>Documentation</li> <li>Subject</li> </ul>              |                                               |                                          |                                                                 | ⊗ ✓ 2 Ø 1<br>⊗  |          |
| <ul> <li>Product and Trial<br/>Documentation</li> <li>Subject<br/>Documentation</li> </ul> | ⊗ 0 0 0 <b>0</b>                              | Insurance 🕞                              |                                                                 |                 | ų        |

1. Link to the eLearning curriculum Viedoc eTMF User Guide

2. Use the dropdown menu to filter your view by **Trial level** or **Country level**. You can only select a country that you have permission for.

3. Use the dropdown menu to filter your view by site. You can only select a site that you have permission for.

4. Use the dropdown menu to filter the artifacts by milestones. You can either select a milestone group (**Start Up**, **Study Conduct**, **Close Out**, **Other**) or a specific milestone that is defined in the structure. Selecting a group means filtering the artifacts by all the milestones that belong to that group.

5. The left eTMF metrics area gives an overview of the published documents for the complete trial.

6. The right eTMF metrics area gives an overview of the published documents belonging to the trial artifacts that you have access to.

7. Use the search field to search for words or sub-strings in filenames or within file content.

8. Click the **Details page** button to open the **Details** page, listing <u>all</u> eTMF documents. For more information, see <u>The</u> <u>Details page</u>.

9. Use the Drop Zone area to upload files to be managed later either by you or by the drop zone manager.

**10**. Use the **Zones & sections** area to navigate through the eTMF structure. Click on zones and sections to expand/collapse them.

**11.** Click the **Details page** button to open the **Details** page, listing the documents in the <u>section</u>. For more information, see <u>The Details page</u>.

12. Click the **Details page** button to open the **Details** page, listing the documents in the <u>artifact</u>. For more information, see <u>The Details</u> page.

13. The Artifacts & documents area is where you can view documents and their status. In this area, you can also upload and download documents, delete unpublished documents, as well as open the Document properties dialog.

Notel All date and time stamps in the Trial Master File view are according to the user's local time zone.

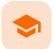

Previewing a document

# Previewing a document

Published by Viedoc System 2023-10-09

<u>1. Previewing a document</u> <u>1.1 Supported filetypes</u> <u>1.2 Audit trail</u>

# Previewing a document

The document preview feature lets you view the contents of a file without downloading it. The preview shows the latest version of files in each document version.

The preview feature is available in the Document properties dialog and in the file dialog in drop zones.

To preview a file:

1

#### 1 Click on the **Preview** button at the top right corner of the dialog:

| 👗 Drop Zone [Private]                                               |                |   | Cancel    |
|---------------------------------------------------------------------|----------------|---|-----------|
| altenkirchen.xlsx<br>Uploaded 2022-03-02 10:54 by<br>CLASSIFICATION |                |   | <b>()</b> |
|                                                                     | Select Zone    | • |           |
| TMF location*                                                       | Select Section | • |           |

2 The preview opens in the left pane of the dialog.

| 👗 Drop Zone [Private] |     |                                                          |                 | Cancel |
|-----------------------|-----|----------------------------------------------------------|-----------------|--------|
| 4 4<br>5 5<br>6 6     | ⊝ ⊕ | altenkirchen<br>Uploaded 2022-03-02 10<br>CLASSIFICATION |                 | •      |
| 7 7                   |     | TMF location*                                            | Select Section  | Ψ      |
| 8 8<br>9 9            |     |                                                          | Select Artifact | Ŧ      |
| 10 10                 |     |                                                          |                 |        |

3

Use the - and + buttons to zoom out or in.

| 👗 Drop Zone [Private] |                     |
|-----------------------|---------------------|
|                       | $\bigcirc$ $\oplus$ |
|                       |                     |

If the whole preview does not fit in the pane, you can use the scroll bars to scroll vertically and horizontally.

| L Drop Zone [Private] |                    |
|-----------------------|--------------------|
|                       | $\ominus$ $\oplus$ |
| 89                    | 89                 |
| 90                    | 90                 |
| 91                    | 91                 |
| 92                    | 92                 |
| 93                    | 93                 |
| 94                    | 94                 |
| 95                    | 95                 |
| 96                    | 96                 |
| 97                    | 97                 |
| 98                    | 98                 |
| 99                    | 99                 |
| 100                   | 100                |
| 101                   | 101                |
| 102                   | 102                |
| 103                   | 103                |
| 104                   | 104                |
| 105                   | 105                |
|                       |                    |

5 To close the preview, click on the **Preview** button again.

Note! The preview does not support files larger than 2 GB.

### 1.1 Supported filetypes

The document preview is supported for the following filetypes:

- bmp
- doc
- docx
- jpeg
- jpg
- pdf
- png
- ppt
- pptx
- tif
- tiff
- txt
- xls
- xlsx
- xmlzip

Note! For filetypes that are not supported, the following dialog is displayed:

| Document properties                                |                                                                                                    | Cancel                                                                                  |     |
|----------------------------------------------------|----------------------------------------------------------------------------------------------------|-----------------------------------------------------------------------------------------|-----|
| product marketin<br>Uploaded as Unpublished 2022-0 | 5 5                                                                                                    | Preview is not supported<br>this filetype.<br>Please download the<br>file to review it. | for |
| TMF location*                                      | 02 Central Trial Documents<br>02.01 Product and Trial Documentation<br>02.01.11 Marketed Product Material | •<br>•                                                                                  |     |

# 1.2 Audit trail

All preview actions are logged in the audit trail. For more information, see <u>TMF Archive</u>.

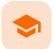

Managing documents

# Managing documents

Published by Viedoc System 2023-10-10

1. Launching Viedoc eTMF 2. Uploading a document 3. Working with drop zones 3.1 Uploading a file 3.2 Deleting a file 3.3 Downloading a file 3.4 Moving a file 4. Searching for documents 5. The Details page 5.1 The View menu 5.2 Sorting the column contents 5.3 Pinning a column to the left or the right 5.4 Autosizing columns 5.5 Filtering out data 5.6 Selecting which columns to display 5.7 Copying data 5.8 Exporting data 5.9 The columns on the Details page 6. Downloading a document 7. Editing document properties 8. Creating a new version of a document 9. Navigating between document versions 10. Adding notes to a document version 11. Resolving notes 12. Publishing a document 13. Resolving issues for documents that are flagged by QC 13.1 Locating the documents that are flagged by QC 13.2 Resolving issues 14. Deleting a document 14.1 Deleting an unpublished document 14.2 Deleting a published document

# 1 Launching Viedoc eTMF

To launch Viedoc eTMF, select the **eTMF** icon on the Viedoc landing page.

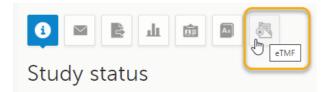

Note! The eTMF launch icon is only available in production mode.

Uploading documents to Viedoc eTMF requires write permission for the artifact on the TMF level that the document is linked to. For more information about eTMF permissions, see <u>Introduction to Viedoc eTMF</u>.

# 2 Uploading a document

To upload a document:

1 In the Artifacts & documents area, select the upload button for the artifact:

| Artifacts & documents in 📷 Central Trial Documents 📷 Product and Trial Documentation 🗵 | Collaps | e   Expand all |
|----------------------------------------------------------------------------------------|---------|----------------|
| Investigator's Brochure                                                                | ⊗ 11    | <b>a</b> .     |
| Protocol                                                                               | 0       | <b>5</b> ]-    |
| N Protocol Synopsis                                                                    | 0       | <b>5</b> ]-    |
| Protocol Amendment                                                                     | ۲       | -              |

Notel If you do not know which zone, section, or artifact to place the document in, you can use the drop zones. For more information, see <u>Working with drop zones</u>.

2 Browse to the file(s) that you want to upload and select Open.

#### **Notesl**

- An artifact might have restrictions on which file types are allowed.
- Some file formats are <u>blacklisted</u>.
- 3 Alternatively, drag the file from your file explorer and drop it in the eTMF artifact. It is possible to upload multiple files at the same time.
- 4 When the file has been successfully scanned for viruses, it is uploaded in an Unpublished status.

| Artifacts & documents in 📷 Central Trial Documents 📑 Product and Trial Documentation 🗵 | Collaps  | e   Expand all  |
|----------------------------------------------------------------------------------------|----------|-----------------|
| 🗾 Investigator's Brochure 🛛                                                            | ⊗ ∑1 ⊘1  | - 53            |
| ⊗ This artifact is mandatory on Country level                                          |          |                 |
| Insurance Policy ver. 2.xlsx 🛛 2022-03-10 13:45 by Trial                               |          | X 🕽             |
| investigator brochure.docx 🕫 2022-05-24 09:09 by                                       | Unpublis | ned Ø î         |
| A Protocol 🕞                                                                           | 0        | ₹ <b>7</b> +    |
| Protocol Synopsis 🛛                                                                    | ۲        | 1               |
| Protocol Amendment 🛛                                                                   | ۲        | <del>5</del> 7+ |
| lated                                                                                  |          |                 |

Notes!

3

- When a document is unpublished and not linked to a specific trial, country, or site, only the user who uploaded it can see and access it. However, if the same document becomes categorized, it will become accessible to users who have access to the TMF level that the document is linked to.
- You can see the files that are being uploaded, even when there are filters set. Reloading the web page does not reset the filters.

Note! It is not possible to upload files from inside a zipped folder.

Working with drop zones

Drop zones are folders outside the eTMF structure where you can upload files to manage them later. Files can only be moved from the drop zones to the structure and not the other way around.

- The Shared drop zone: Files that are uploaded to the shared drop zone can be accessed and managed by the user who uploaded them, as well as the users who have the Manage drop zone permission.
- The Private drop zone: Files that are uploaded to the private drop zone can only be accessed and managed by the user who uploaded them.

Anyone with access to the study eTMF can upload files to the drop zones. However, moving files from the drop zones to the structure is similar to uploading documents to artifacts within the structure. Both require that the user has write permission to the artifact in question.

## 3.1 Uploading a file

To upload a file to a drop zone:

### 1 Navigate to the desired drop zone, select the **Upload** button.

| Drop Zone                         | #                | Files in 👗 Drop Zone [Private] 🛛 🧵 |                                         |   |
|-----------------------------------|------------------|------------------------------------|-----------------------------------------|---|
| < Shared                          | 2                |                                    | Drag-and-drop or click to upload files  |   |
| 👗 Private                         | 3                |                                    | the pragrand drop of each to aproad mes |   |
| Zone & sections                   | <b>⊨</b> I ✓ Ø   | = contract.txt                     | © 2022-03-04 09:48 by                   | Ê |
| Z Trial Management                | ⊗ 8 6 4 1        | altenkirchen.xlsx                  | © 2022-03-0210:54 by                    | â |
| Central Trial<br>Documents        | <b>◎ 1 1 1 2</b> | How to populate a range item.txt   | g 2022-03-0210:38 by                    | â |
| Regulatory this is<br>edited      | <b>◎ 0 0 0 0</b> |                                    |                                         |   |
| IRB or IEC and other<br>Approvals | <u>⊗</u> 0 0 0 0 |                                    |                                         |   |
| Z Site Management                 | ⊗ 0 0 0 0        |                                    |                                         |   |
| 2 IP and Trial Supplies           | ⊗ 0 0 0 <b>0</b> |                                    |                                         |   |
| 2 Safety Reporting                | ⊗ 0 0 0 0        |                                    |                                         |   |
| Central and Local<br>Testing      | <b>◎ 0 0 0 0</b> |                                    |                                         |   |
| Z Third parties                   | 0000             |                                    |                                         |   |

- 2 Browse to the file(s) that you want to upload, select them, and then select Open.
- **3** Alternatively, to upload file(s), drag them from your file explorer and then drop them in the selected drop zone.

| Drop Zone                  | #         | Files in 👗 Drop Zone (Private) 🗵                                                                                                    |   |
|----------------------------|-----------|----------------------------------------------------------------------------------------------------|---|
| < Shared                   | 1         | Drag-and-drop or click to upload files                                                                                                    |   |
| 👗 Private                  | 2         | PDF                                                                                                    |   |
| Zone & sections            | P 🛛 🗸 Ø   | Contract.txt © 2022-03-04 09:48 by                                                                                                    | â |
| Z Trial<br>Management      | 0 8 6 4 1 | Image: Second second second | ŵ |
| Central Trial<br>Documents |           |                                                                                                    |   |

# 3.2 Deleting a file

To delete a file from a drop zone:

1 Select the trash can button on the level of the file that you want to delete.

| Drop Zone                  |   |   |     | #                       | Files in 👗 Drop Zone [Private]         | <b>I</b>                      |   |  |
|----------------------------|---|---|-----|-------------------------|----------------------------------------|-------------------------------|---|--|
| < Shared                   |   |   |     | 2                       |                                        | Drag and drap or click to upl |   |  |
| 👗 Private                  |   |   |     | 3                       | Drag-and-drop or click to upload files |                               |   |  |
| Zone & sections            |   |   | x 🗸 | 0                       | contract.txt                           | C 2022-03-04 09:48 by         | â |  |
| Z Trial                    | 0 | 8 | 64  | 1                       | altenkirchen.xlsx                      | g 2022-03-02 10:54 by         | â |  |
| Management                 | - |   |     | How to populate a range | d 2022 07 02 10 70 bu                  | -                             |   |  |
| Central Trial<br>Documents | ۲ | 1 | 1 1 | 2                       | item.txt                               | 0 2022-03-02 10:38 by         | ۵ |  |

Alternatively, open the file by selecting it, and then select the trash can button in the dialog.

| 👗 Drop Zone [Private]               |                  |    | Cancel |
|-------------------------------------|------------------|----|--------|
| 2112.jpg<br>Uploaded 2021-11-16 10: | 34 by            |    | • 💼 🕽  |
| CLASSIFICATION                      |                  |    |        |
|                                     | Select Zone      | •  |        |
| TMF location*                       | Select Section   | *  |        |
|                                     | Select Artifact  | Υ. |        |
| FILE INFO                           |                  |    |        |
| Original file name                  | 2112.jpg         |    |        |
| File date                           | 2021-11-16 10:33 |    |        |

### 3 Confirm the deletion.

2

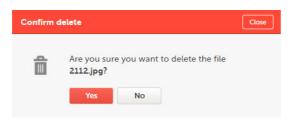

## 3.3 Downloading a file

To download a file from a drop zone:

1 Open the file dialog by selecting the desired file.

| Drop Zone                                                                                                    | #                                      | Files in 👗 Drop Zone [Private] 🗵                        |         |
|----------------------------------------------------------------------------------------------------|----------------------------------------|---------------------------------------------------------|---------|
| < Shared                                                                                                    | 1                                      | Drag and drap or click to unload files                  |         |
| Shared          1             ▲ Private         3           Zone & sections         ♥ I ♥ Ø           ■ Trial<br>Management         0 % 6 4 1           ■ Central Trial         0 1 1 1 3 | Drag-and-drop or click to upload files |                                                         |         |
| Zone & sections                                                                                                    | P 🛛 🗸 Ø                                | Safety meeting notes updated.xlsx g 2022-05-24 09:32 by | <b></b> |
|                                                                                                    | 08641                                  | Contract.txt                                            | Ô       |
|                                                                                                    | -                                      | 🛐 altenkirchen.xlsx 🕫 2022-03-02 10:54 by               | 尙       |
| Documents                                                                                                    | ⊗ 1 1 1 3                              |                                                         |         |

### 2 Select the download button in the file dialog.

| Lorop Zone [Private] |                                   |   | Cancel |
|----------------------|-----------------------------------|---|--------|
| Safety meetir        | ng notes updated.xlsx             |   | • 🖬 😱  |
| CLASSIFICATION       | Select Zone                       | • |        |
| TMF location*        | Select Section                    |   |        |
| The location         | Select Artifact                   | * |        |
| FILE INFO            |                                   |   |        |
| Original file name   | Safety meeting notes updated.xlsx |   |        |
| File date            | 2021-11-16 12:20                  |   |        |

# 3.4 Moving a file

To move a file from a drop zone to the structure:

1 Open the file dialog by selecting the relevant file.

| Drop Zone                                                                                                    |     |   |   | # | Files in 👗 Drop Zone [Private] 🛛 🧵                      |                                                                                                    |
|----------------------------------------------------------------------------------------------------|-----|---|---|---|---------------------------------------------------------|----------------------------------------------------------------------------------------------------|
| Shared                                                                                                    |     |   |   | 1 |                                                         |                                                                                                    |
| Image: Shared     1       Privace     3       Zone 6 sections     Fill V weeting notes updated xtx or 2022-05-24 09-32 by       Trial Management     0 8 6 4 1       Comparing Trial     Imagement or 2022-03-02 10-34 by |     |   |   |   |                                                         |                                                                                                    |
| Zone & sections                                                                                                    |     | X | ~ | 0 | Safety meeting notes updated.xlsx 😄 2022-05-24 09:32 by | the second second second second second second second second second second second second second second second se |
|                                                                                                    |     | 6 | 4 | 1 | contract.txt                                            | â                                                                                                    |
| <ul> <li>Shared</li> <li>Private</li> <li>Zone θ sections</li> <li>Trial</li> </ul>                                                                                                    |     |   |   | _ | altenkirchen.xlsx C222-03-02 10:54 by                   | 俞                                                                                                    |
| Central Trial<br>Documents                                                                                                    | 0 1 | 1 | 1 | 3 |                                                         |                                                                                                    |

2

```
Select the TMF location (Zone, Section, and Artifact) where you want to move the file.
```

| Drop Zone [Private]                      |                                   |    | Save as unpublished | Cancel |
|------------------------------------------|-----------------------------------|----|---------------------|--------|
| Safety meetin<br>Uploaded 2021-11-16 12: | ng notes updated.xlsx             |    | •                   | Ì      |
| CLASSIFICATION                           |                                   |    |                     |        |
|                                          | 07 Safety Reporting               | ×  |                     |        |
| TMF location*                            | 07.03 General                     | *  |                     |        |
|                                          | 07.03.03 Meeting Material         | •  |                     |        |
| Document type*                           | Select document type              | ÷  | ]                   |        |
| TMF level*                               | Select level                      | •  |                     |        |
| DOCUMENT INFO                            |                                   |    |                     |        |
| Document name*                           | O Use artifact name               | Cu | stom name           |        |
|                                          | Safety meeting notes updated.xlsx |    |                     |        |
| Version                                  |                                   |    |                     |        |
| Meeting Start Date*                      | <b>*</b>                          |    |                     |        |
| FILE INFO                                |                                   |    |                     |        |
| Original file name                       | Safety meeting notes updated.xlsx |    |                     |        |
| File date                                | 2021-11-16 12:20                  |    |                     |        |

Note! Only artifacts that accept the file type are available on the Select Artifact dropdown menu.

The properties of that artifact will then be populated in the dialog. You can either enter values for the metadata properties or leave them empty. Select **Save as unpublished** to create a new unpublished document in the selected location with the file that was moved from the drop zone.

| Lop Zone [Private]                                         |                                                           | Save as unpublished Cance | ı   |
|------------------------------------------------------------|-----------------------------------------------------------|---------------------------|-----|
| Safety meet                                                | ing notes updated.xlsx                                    | ® 💼 🕽                     |     |
| CLASSIFICATION                                             |                                                           |                           |     |
|                                                            | 07 Safety Reporting 👻                                     |                           |     |
| TMF location*                                              | 07.03 General                                             |                           |     |
|                                                            | 07.03.03 Meeting Material                                 |                           |     |
| Document type                                              | Select document type                                      |                           |     |
| TMF level*                                                 | Select level                                              |                           |     |
| DOCUMENT INFO                                              |                                                           |                           |     |
| Document name                                              | Use artifact name 💿 Use original file name 🔿 Cus          | tom name                  |     |
|                                                            | Safety meeting notes updated.xlsx                         |                           |     |
| Version                                                    |                                                           |                           |     |
| Meeting Start Date                                         | · · · · · · · · · · · · · · · · · · ·                     |                           |     |
|                                                            |                                                           |                           |     |
| FILE INFO                                                  |                                                           |                           |     |
| Original file name                                         | Safety meeting notes updated.xlsx                         |                           |     |
| File date                                                  | 2021-11-16 12:20                                          |                           |     |
| Drop Zone #                                                | Artifacts & documents in 🗾 Safety Reporting 📑 General 🏼 📃 | Collapse   Expand         | all |
| Shared 1                                                   | Relevant Communications 🕞                                 | ۲                         | 5   |
| Private 2                                                  | II Tracking Information                                   |                           | 5   |
| Zone & sections ► I ✓ Ø                                    | 📷 Meeting Material 🕞                                      | © ⊘ 1                     | 5   |
| Management © 8 6 4 1                                       | This artifact is mandatory on Trial level                 |                           |     |
| Documents © 1 1 1 3                                        | Safety meeting notes upda 🖉                               | Unpublished 🖉             | Î   |
| Regulatory this is<br>edited     O     O     O     O     O | Tilenote 🔊                                                | ۲                         | 5   |
| IRB or IEC and<br>other Approvals                          |                                                           |                           |     |
| Z Site Management 💿 0 0 0 0                                |                                                           |                           |     |
| IP and Trial<br>Supplies © 0 0 0 0                         |                                                           |                           |     |
| 📷 Safety Reporting 💿 0 0 0 1                               |                                                           |                           |     |
| Safety<br>Documentation 💿 0 0 0 0                          |                                                           |                           |     |
| Trial Status<br>Reporting                                  |                                                           |                           |     |
| General ⊗ 0 0 0 1                                          |                                                           |                           |     |

Alternatively, fill in all the mandatory fields and select **Publish**. A new document with the status *Awaiting review* will be created at the selected location with the file that was moved from the drop zone.

| 👗 Drop Zone [Private]                                                               | Publish                                                                                                    | as unpublished | Cancel      |
|-------------------------------------------------------------------------------------|----------------------------------------------------------------------------------------------------|----------------|-------------|
| Safety meetin<br>Uploaded 2021-11-16 12                                             | ng notes updated.xlsx<br>41 by                                                                                                    | •              | i           |
| CLASSIFICATION                                                                      |                                                                                                    |                |             |
|                                                                                     | 07 Safety Reporting 👻                                                                                                    |                |             |
| TMF location*                                                                       | 07.03 General                                                                                                    |                |             |
| THE RECEIPT                                                                         | 07.03.03 Meeting Material                                                                                                    |                |             |
| Document type*                                                                      | Main artifact 🔹                                                                                                    |                |             |
| TMF level*                                                                          | Site 👻                                                                                                    |                |             |
|                                                                                     | Rainbow city ×                                                                                                    |                |             |
| Version<br>Meeting Start Date*<br>FILE INFO<br>Original file name<br>File date      | 1         Image: The second second s |                |             |
| Drop Zone # Ar                                                                      | tifacts & documents in 📷 Safety Reporting 🍵 General 词                                                                                                    | Collapse       | Expand all  |
|                                                                                     | Relevant Communications 🛛                                                                                                    | ۲              | <b>.</b> [3 |
| Žone θ sections<br>Zone θ sections<br>Z v Ø                                         | Tracking Information                                                                                                    |                | <b>1</b>    |
|                                                                                     | Meeting Material 🔀                                                                                                    | I 1            | <i>z</i> ,  |
|                                                                                     | Meeting Material C 2022-05-24 09:48 by Trial                                                                                                    |                | X 🕽         |
| Regulatory this is     edited     O 0 0 0 0                                         | Filenote 🔊                                                                                                    | ۲              | <b>5</b>    |
| IRB or IEC and                                                                      |                                                                                                    |                |             |
| other Approvals       Image: Site Management       Image: Original State Management |                                                                                                    |                |             |
| IP and Trial<br>Supplies                                                            |                                                                                                    |                |             |
| 📷 Safety Reporting 🛛 💿 0 1 0 0                                                      |                                                                                                    |                |             |
| Safety<br>Documentation                                                             |                                                                                                    |                |             |
| Trial Status<br>Reporting ◎ 0 0 0 0                                                 |                                                                                                    |                |             |
| 3 General ◎ 0 1 0 0                                                                 |                                                                                                    |                |             |

# 4 Searching for documents

To search for documents in Viedoc eTMF:

4

1 Enter text to search for in the **Search** field.

The text can be a document name or a file name, or a sub-string thereof. It can also be a text or a substring of a text in the file contents.

|                       | Trial Master File 🔹            |                   |                           |          |        |                                |                                | 6    |
|-----------------------|--------------------------------|-------------------|---------------------------|----------|--------|--------------------------------|--------------------------------|------|
| Trial level           | •                              | All sites         | •                         | All mile | stones | •                              |                                |      |
| Z12 zonesS51 sections | 260 artifacts<br>4% contain do | cuments 8 202 art | ifacts missing required d | ocuments |        | 7 documents<br>9 flagged by QC | 🛛 11 awaiting review 💙 7 final | ized |
| 🔎 insurance           |                                |                   |                           |          |        |                                |                                | ⊗    |

- 2 Press Return (or Enter) or select the magnifying glass.
- 3 The search results are displayed on the **Details** page, sorted by relevance.

| For more information, see | The De | etails | page. |
|---------------------------|--------|--------|-------|
|---------------------------|--------|--------|-------|

| Foi | und | 9 doci | iments | i                                    |                          |                    |               |         |     |
|-----|-----|--------|--------|--------------------------------------|--------------------------|--------------------|---------------|---------|-----|
| =   | =   | :   ≡  | ≡      | Name                                 | ■ Last modified datetime | ■ Last modified by | ≡   TMF level | Actions |     |
| z   | ſs  | s A    | Ĩ,     | Insurance Policy.xlsx                | 2022-03-10 13:46         |                    | Country       |         | Ţ,  |
| Z   | s   |        | 1      | Insurance Policy ver. 2.xlsx         | 2022-03-10 13:45         |                    | Trial         |         |     |
| Z   | s   |        | 3      | Demo study template 001.xisx         | 2021-12-02 13:37         |                    |               |         | ₿   |
| Z   | s   |        | 1      | abc                                  | 2021-08-18 09:18         |                    | Country       |         | J.  |
| Z   | s   | A      | 3      | duplicated zones and section ids.xls | 2021-09-14 16:27         |                    | Site          |         |     |
| Z   | s   | A      | 9      | This is my cool name                 | 2021-11-01 13:54         |                    | Country       |         | J.  |
| Z   | s   |        | 5      | Demo study template 001.xisx         | 2021-10-04 16:07         |                    | Site          |         | F). |
| Z   | s   |        | 5      | Linas CV                             | 2021-12-03 09:27         |                    | Site          |         | J.  |
| Z   | S   | A      |        | DemoStudyTemp.xls                    | 2021-09-14 16:17         |                    | Site          |         | 俞   |

Tipl If you hover over a zone, section, or artifact icon, its name and artifact number will be displayed.

### 4 To return to the structure view, select the **Structure page** button.

| 🛃 eTMF 🛛 Trial I   | Master File 🕞 | 4 |
|--------------------|---------------|---|
| , insurance policy |               | © |

# 5 The Details page

To open the **Details** page, press Return (or Enter) or select the magnifying glass in the search field. You can also open it by selecting the **Details page** button in any location in the user view:

#### Ø

The **Details** page provides an overview of the documents that you have access to together with their metadata in a table or grid. The **Details** page lets you:

- Choose the metadata to display in the columns
- Sort and filter by the visible columns
- Take actions on the documents from the Actions column (that is always pinned to the right), or by clicking anywhere on a row to open the Document properties dialog for a specific document

| ,0 i | nsurance      |                       |                                    |                  |               |                       |                 | 2      | 8     | 6    |
|------|---------------|-----------------------|------------------------------------|------------------|---------------|-----------------------|-----------------|--------|-------|------|
| Four | d 7 documents |                       |                                    |                  |               |                       |                 | 5 View | Defau | ilt+ |
| =    | =   =   =     | Name                  | 6 ≡   Last modified datetime ↓ 7 ≡ | Last modified by | ≡   TMF level | ≡ Countries ⊽ 8 Sites | Document status | Action | ۶9    |      |
| z    | B 🖪 関         | Insurance edited      | 2022-11-18 15:06                   |                  | Country       | Sweden                | <b>a</b> 🗸      | •      |       |      |
| z    | 8 8 8         | Insurance edited      | 2022-08-25 08:53                   |                  | Country       | Sweden                | Unpublished Ø   | ø      |       |      |
| z    | 📴 🖪 🐕         | Insurance Certificate | 2022-08-25 08:53                   |                  | Country       | Sweden                | Unpublished 🖉   | 0      |       |      |
| z    | 📴 🖬 🐕         | Insurance edited      | 2022-08-25 08:53                   |                  | Country       | Sweden                |                 | ٩      |       |      |
| z    | 📴 💌 🜹         | Insurance edited      | 2022-08-25 08:53                   |                  | Country       | Sweden, United        | <b>•</b>        | •      |       |      |
| z    | b 🖪 👭         | Insurance Certificate | 2022-08-25 08:53                   |                  | Country       | Sweden, Iraq          | e               | 0      |       |      |
| z    | 🖬 🖿 🚆         | Insurance Certificate | 2022-08-25 08:53                   |                  | Country       | Sweden                | Unpublished Ø   | 0      |       | 1    |

- 2. Select to delete the entered search string.
- 3. Select to return to the structure view.
- 4. The number of search results.
- 5. The View menu. For more information, see The View menu.

6. The column menu. For more information, see the following sub-sections.

7. An arrow indicates that the search results are sorted by the column contents. For more information, see the following sub-sections

8. A funnel icon indicates that the search results are filtered. For more information, see the following sub-sections

9. The actions that you can perform on the documents. The possible actions are **Preview**, **Download**, and **Delete**. The actions available for you depend on your permissions.

10. Icons showing the status of the zones, sections, and artifacts. The fourth column from the left contains icons for the filetypes.

These are the icons that can occur:

| lcon | Description                                           |
|------|-------------------------------------------------------|
| Z    | A zone that is expanded in the tree view              |
|      | A deleted zone that is expanded in the tree view      |
| Ζ    | A zone that is collapsed in the tree view             |
| 8    | A deleted zone that is collapsed in the tree view     |
| S    | A section that is expanded in the tree view           |
|      | A deleted section that is expanded in the tree view   |
| S    | A section that is collapsed in the tree view          |
|      | A deleted section that is collapsed in the tree view  |
| A    | An artifact that is expanded in the tree view         |
|      | A deleted artifact that is expanded in the tree view  |
| A    | An artifact that is collapsed in the tree view        |
|      | A deleted artifact that is collapsed in the tree view |

| lcon     | Description                          |
|----------|--------------------------------------|
|          | The private drop zone, when enabled  |
| •        | The private drop zone, when disabled |
| <        | The shared drop zone, when enabled   |
| <u>.</u> | The shared drop zone, when disabled  |
|          | A file                               |
|          | A deleted file                       |

# 5.1 The View menu

The **View** menu lets you save and display a customized view of the **Details** page. This can be useful if you have filtered, sorted, or sized the columns and want to be able to re-use your viewing preferences.

These are the available menu options:

| Menu option   | Description                                                                                                    |
|---------------|----------------------------------------------------------------------------------------------------|
| Default       | Displays the default view, as provided by the system.<br>When you perform a search on the <b>Structure</b> page, this view is displayed.<br>When you perform a search on the <b>Details</b> page, and you haven't made or saved any<br>customization, this view is displayed. |
| Default+      | Indicates that changes have been made to the default view, but the changes have not been saved as a customization. To save the changes, select <b>Save as customized</b> .                                                                                                    |
| Customized    | Displays the saved customized view.<br>This option is not available if you haven't saved a customization.<br>Tip! This view is retained between login sessions.                                                                                                    |
| Customized+   | Indicates that changes have been made to the customized view, but the changes have not been saved as a customization. To save the changes, select <b>Save as customized</b> .                                                                                                 |
| Reset columns | Resets the view to the latest used of the default or the customized views.                                                                                                    |

| Menu option | Description                                                                                                    |
|-------------|----------------------------------------------------------------------------------------------------|
| Save as     | Saves the current view as a user-specific customization. Each user can save their own tailored viewing preferences. |
| customized  | This option is not available when the eTMF is locked.                                                               |

Note! If you perform any further search on the Details page, the system displays the latest used view.

# 5.2 Sorting the column contents

To sort the data by column contents in ascending order, select the column header. Select it again to sort in descending order. Selecting for a third time removes the column sort order.

To rearrange the order of the columns on the page, simply select a column header and drag the column sideways. To reset the order of the columns to the initial state, select **Reset Columns** on the column menu, available from the column header.

|    | ≡                          | 8   |   |
|----|----------------------------|-----|---|
| \$ | Pin Column                 |     | • |
|    | Autosize Th<br>Autosize Al |     |   |
| C  | Reset Colur                | nns |   |

5.3 Pinning a column to the left or the right

To pin a column to the left or the right:

1 Select the menu button in the column header to open the column menu.

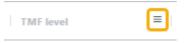

2

In the leftmost group, select Pin Column and then Pin Left or Pin Right.

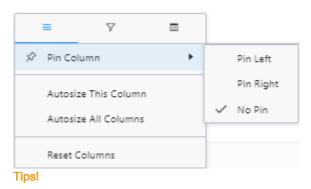

- The **No Pin** option unpins the column.
- To reset all pinning, select **Reset Columns**.

# 5.4 Autosizing columns

To adjust the width of columns to the width of the text in them:

1 Select the menu button in the column header to open the column menu.

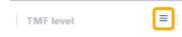

2 Select the leftmost button in the header, then select Autosize This Column or Autosize All Columns.

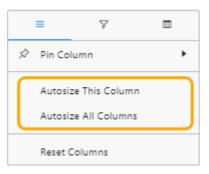

Tipl To reset all autosizing, select Reset Columns.

### 5.5 Filtering out data

To filter out data to be displayed on the **Details** page:

#### 1 Select the menu button in the column header to open the column menu.

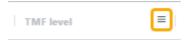

### 2 Select the filter button.

| =           | 7    |   |
|-------------|------|---|
|             |      | · |
| Search      |      |   |
|             |      |   |
| 🗹 (Select A | AII) |   |
| 🗹 (Blanks)  |      |   |
| 🗹 Country   |      |   |
| 🗹 Site      |      |   |
| 🔽 Trial     |      |   |
|             |      |   |
|             |      |   |

- 3 Select the column contents that you want to filter out, and deselect the ones that you don't want to filter out.
- 4 Use the search field to search for column contents to filter by.
- 5 When a filter has been applied to a column, a filter icon is visible in the column header.

Tip! To reset all filtering, open the column menu, select the filter button and select (Select All).

### 5.6 Selecting which columns to display

To select which columns to display on the Details page:

1 Select the button in the column header to open the column menu.

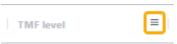

2 Select to open the column selector.

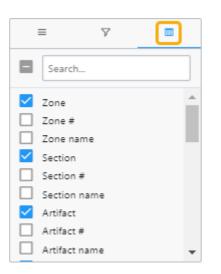

- **3** Select the columns that you want to display.
- 4 Use the search field to search for columns.

Tip! To reset to the initial state, select Reset Columns.

### 5.7 Copying data

To copy the data in a table cell on the Details page, right-click in the cell and select one of these:

- Copy copies the contents of the table cell to your clipboard
- Copy with Headers copies the contents of the table cell and the column header to your clipboard

### 5.8 Exporting data

To export the data that is displayed on the **Details** page:

- 1 Right-click anywhere in the table and select Export and then CSV Export or Excel Export.
- 2 A file of the selected type is then available for download from your browser.

### 5.9 The columns on the Details page

These are the columns that are available to show or hide on the Details page:

| Column    | Description                                                                                                    |
|-----------|----------------------------------------------------------------------------------------------------|
| Zone      | This column shows the zone or drop zone icon. When you hover over the icon, a tooltip shows the zone number and the zone name. For drop zones, the tooltip shows the drop zone name. |
| Zone #    | The zone number.                                                                                                    |
| Zone name | The name of the zone as set in the structure.                                                                                                    |

| Column                            | Description                                                                                                    |
|-----------------------------------|----------------------------------------------------------------------------------------------------|
| Section                           | This column shows the section icon. When you hover over the icon, a tooltip shows the section number and the section name.                                                                                                    |
| Section #                         | The section number                                                                                                    |
| Section name                      | The name of the section as set in the structure.                                                                                                    |
| Artifact                          | This column shows the artifact icon. When you hover over the icon, a tooltip shows the artifact number and the artifact name.                                                                                                    |
| Artifact #                        | The artifact number                                                                                                    |
| Artifact name                     | The name of the artifact as set in the structure.                                                                                                    |
| Filetype                          | The filetype icon. When you hover over the icon a tooltip text shows the filetype.                                                                                                    |
| Filetype name                     | The filetype name in text, for example pdf or xlsx.                                                                                                    |
| Name                              | <ul> <li>This column shows:</li> <li>Display label.</li> <li>If Display label is not applicable, then it shows the Document name.</li> <li>If neither Display label nor Document name are applicable, then it shows the Original file name.</li> </ul> |
| Display label                     | This label represents how the document is displayed on the Trial Master File view.                                                                                                    |
| Document name                     | The name of the document as set by the user in the corresponding <b>Document properties</b> window.                                                                                                    |
| Download label                    | The name of the latest version of the document when downloaded.                                                                                                    |
| Archive label                     | The name of the document in the archive.                                                                                                    |
| Dating convention                 | The dating convention label that is applicable to the document.                                                                                                    |
| Dating convention<br>value        | The date value of the dating convention metadata in the format YYYY-mm-DD.                                                                                                    |
| Last modified<br>datetime         | The date and time when the document was last modified, in the format YYYY-mm-DD HH:MM.                                                                                                    |
| Last modified by                  | The user name of the user who last modified the document                                                                                                    |
| Last reviewed<br>datetime         | The date and time when the document moved to the status Flagged by QC, in the format YYYY-mm-DD HH:MM.                                                                                                    |
| Last reviewed by                  | The user name of the user who last commented on the document.                                                                                                    |
| Uploaded to drop<br>zone datetime | The date and time when the file was uploaded to a drop zone, in the format YYYY-mm-DD HH:MM.                                                                                                    |
| Uploaded to eTMF<br>datetime      | The date and time when the file was moved to the eTMF structure, in the format YYYY-<br>mm-DD HH:MM.                                                                                                    |

| Column                  | Description                                                                                                    |  |  |
|-------------------------|----------------------------------------------------------------------------------------------------|--|--|
| TMF level               | One of Trial, Country, or Site.                                                                                                    |  |  |
| Document type           | For main artifacts, the column shows the artifact name.                                                                                                    |  |  |
|                         | For sub-artifacts, the column shows the sub-artifact name.                                                                                                    |  |  |
|                         | For other types, the column shows the customized name.                                                                                                    |  |  |
| Countries               | The names of the countries that the document is linked to.                                                                                                    |  |  |
| Country codes           | The country codes of the countries that the document is linked to.                                                                                                    |  |  |
| Sites                   | The names of the sites that the document is linked to.                                                                                                    |  |  |
| Site codes              | The site codes of the sites that the document is linked to.                                                                                                    |  |  |
| Document version        | The document version number as set by the user in the <b>Document properties</b> window.                                                                                                |  |  |
| Document system version | The system version of the document.                                                                                                    |  |  |
| Document Id             | The document's unique Id within the study eTMF.                                                                                                    |  |  |
| Original file name      | The original name of the file when it was uploaded.                                                                                                    |  |  |
| File size               | The size of the file.                                                                                                    |  |  |
| File date               | The date and time when the latest version of the file was uploaded to the eTMF structure, in the format YYYY-mm-DD HH:MM.                                                               |  |  |
| Milestone group         | The milestone group that the milestone which the artifact is linked to on the level that the document is filed to in that artifact.                                                     |  |  |
| Milestone               | The milestone that the artifact is linked to on the level that the document is filed to in that artifact.                                                                               |  |  |
| Document status         | This column shows the document status icon. It can be one of the following:                                                                                                    |  |  |
|                         | <ul> <li>Unpublished</li> </ul>                                                                                                    |  |  |
|                         | Awaiting review                                                                                                    |  |  |
|                         | <ul> <li>Flagged by QC</li> <li>Finalized</li> </ul>                                                                                                    |  |  |
|                         | <ul> <li>Finalized and locked</li> </ul>                                                                                                    |  |  |
|                         | <ul> <li>Finalized, locked, and shared</li> </ul>                                                                                                    |  |  |
| Actions                 | This column is pinned to the right and cannot be removed. It shows the action buttons according to the actions that can be performed on the document according to the user permissions. |  |  |
|                         | The actions can be:                                                                                                    |  |  |
|                         | <ul> <li>Delete, if the document is unpublished</li> <li>Download</li> </ul>                                                                                                    |  |  |
|                         | <ul> <li>Download</li> <li>Preview, if the preview is supported for the filetype. Click the button to open<br/>the Document properties window in the preview mode.</li> </ul>           |  |  |

| Column                 | Description                                                       |
|------------------------|-------------------------------------------------------------------|
| ICH code               | The code according to the International Council for Harmonisation |
| Unresolved notes count | The number of unresolved notes for a document                     |

# 6 Downloading a document

Downloading a document from Viedoc eTMF requires read, review, or write permission for the artifact on the TMF level that the document is linked to. For more information about permissions, see <u>Introduction to Viedoc eTMF</u>.

To download a document:

### 1 Open the **Document properties** dialog by selecting a document in the **Artifacts & documents** area.

| rtifacts & documents in 🗾 Central   | Trial Documents 🛛 🛐 Product and Tri | al Documentation | Collapse    | Expand a |
|-------------------------------------|-------------------------------------|------------------|-------------|----------|
| Investigator's Brochure 🛛           |                                     |                  | ⊗ I1 Ø1     |          |
| S This artifact is mandatory on Cou | intry level                         |                  |             |          |
| Insurance Policy ver. 2.xlsx        | © 2022-03-10 13:45 by               | Trial            |             | X        |
| investigator brochure.docx          | © 2022-05-24 09:09 by               |                  | Unpublished | 0 î      |
| Protocol 🕅                          |                                     |                  | 0           | 17       |

2 In the **Document properties** dialog, select the download button.

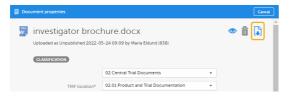

You can download published documents by selecting the download button in the Artifacts & documents area:

| Artifacts & documents in 📷 Central Trial Documents 📑 Product and Trial Documentation 🧔 |                       |       | Collapse   Exp | and all  |
|----------------------------------------------------------------------------------------|-----------------------|-------|----------------|----------|
| 🗾 Investigator's Brochure 🛛                                                            |                       |       | ⊗ I1 Ø1        | 5        |
| ⊗ This artifact is mandatory on Country level                                          |                       |       |                |          |
| Insurance Policy ver. 2.xlsx                                                           | © 2022-03-10 13:45 by | Trial | X              | <b>F</b> |
| investigator brochure.docx                                                             | C 2022-05-24 09:09 by |       | Unpublished 🖉  | Ê        |

Note! The name of the latest version of the document, when downloaded, will be according to the download label in the **Document properties** dialog:

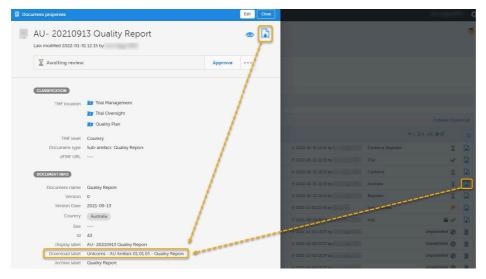

To navigate between versions of a document, use the version menu at the top of the Document properties dialog.

# 7 Editing document properties

Editing document properties in Viedoc eTMF requires write permission for the artifact on the TMF level that the document is linked to. For more information about permissions, see <u>Introduction to Viedoc eTMF</u>.

Notel it is not possible to edit a finalized document. To make changes, a new document version must be created. For more information, see <u>Creating a new version of a document</u>.

To edit the document properties:

1 Open the **Document properties** dialog by selecting a document on the **Details** page.

| Z | 5 | A |         | product marketing.snag     | 2022-03-16 13:55    | Unpublished | $\oslash$ |  |
|---|---|---|---------|----------------------------|---------------------|-------------|-----------|--|
| z | 5 | A | en<br>W | investigator brochure.docx | 2022-05-24 09:09    | Unpublished | 0         |  |
| z | 5 | A | đ,      | Meeting Material           | 2022-05-24 09:48 Tr | ial         | X         |  |

# 2 Alternatively, open the **Document properties** dialog by selecting a document in the **Artifacts &** documents area.

| Artifacts & documents in 🗾 Central  | Trial Documents 🛛 🛐 Product and Trial Documentation | 1 <b>I</b> | (    | Collapse   Expa | and all |
|-------------------------------------|-----------------------------------------------------|------------|------|-----------------|---------|
| 🗾 Investigator's Brochure 🛛         |                                                     |            | ⊗ ∑1 | 01              | -53     |
| S This artifact is mandatory on Cou | ntry level                                          |            |      |                 |         |
| Insurance Policy ver. 2.xlsx        | C 2022-03-10 13:45 by Trial                         |            |      | X               | J       |
| investigator brochure.docx          | a 2022-05-24 09:09 by                               |            | Unj  | oublished 🖉     | â       |
| Reveal Protocol                     |                                                     |            | 0    |                 | -53     |

Note! The upload button on artifact level indicates that you have write permission for the artifact.

The **Document properties** dialog is displayed:

| Document properties                                               |                                       | Cancel          |
|-------------------------------------------------------------------|---------------------------------------|-----------------|
| 🛐 DV: 1 - DN: h.xls:                                              | k FV: 1 VL:                           | 👁 💼 🕽 1         |
| Previewed h.xlsx 03 Feb 2023 06:<br>uploaded on 08 Dec 2022 09:11 | 14 by that was                        | 123             |
| 4 O Unpublished                                                   |                                       | 5               |
| This is a note.<br>Added 05 Oct 2023 13:40 by                     | 6                                     | Resolve         |
|                                                                   |                                       |                 |
| -                                                                 | 02 Central Trial Documents 👻          |                 |
| TMF location*                                                     | 02.01 Product and Trial Documentation |                 |
|                                                                   | 02.01.01 Investigator's Brochure 🔹    |                 |
| Document type*                                                    | Select document type 👻                |                 |
| TMF level*                                                        | Site 👻                                |                 |
|                                                                   | Uppsala x Stockholm x Skåne x         |                 |
| 8 COCUMENTINFO<br>Document name*                                  | ○ Use artifact name                   | Custom name     |
|                                                                   | h.xlsx                                |                 |
| Version label                                                     |                                       |                 |
| Version Date*                                                     | -                                     |                 |
| Id                                                                | 312                                   |                 |
| Display label                                                     | DV: 1 - DN: h.xlsx FV: 1 VL:          |                 |
| Download label                                                    | 1-h.xlsx                              |                 |
| Archive label                                                     | 1-h.xlsx                              |                 |
|                                                                   |                                       |                 |
| Original file name                                                | h.xlsx                                |                 |
| File size                                                         | 8.36 KB                               |                 |
| File date                                                         | 08 Dec 2022 09:11                     |                 |
|                                                                   |                                       |                 |
| Previewed h.xlsx 03 Feb 2023 06:14 by                             | that was uploaded on 08 D             | ec 2022.09:11 - |

1. Preview button. For more information, see Previewing a document.

#### 2. Delete button

3. Download button

4. The document status, one of Unpublished, Awaiting review, Flagged by QC, and Finalized.

5. The Actions menu. Note that the available menu options depend on the document status and your permissions.

6. Document notes section.

#### 7. CLASSIFICATION

- TMF location: The zone, section, and artifact of the document
- Document type: The available document types are Main Artifact, Sub-artifacts (if any), and Other. If you select Other, you can enter a customized document type.
- TMF level: Choose between Site, Trial, and Country. If you choose Country or Site, you will be prompted to also choose which country or site to link the document to. You can only choose a country or site that you have access to. A document can be linked to more than one site or to more than one country. When a document is linked to a TMF level, users with at least read permissions on that level can access the document, even when the document is Unpublished.

The TMF Manager can make a setting to automatically populate this field (when there is only one TMF level option available for the user for the selected document).

### 8. DOCUMENT INFO

- The name or title of the document is displayed at the top of the dialog and in the Artifacts & Documents area. The available options are:
  - Use sub-artifact name as specified in the eTMF template
  - Use original file name the file name including the file name extension
  - Custom name Select this option to enter a customized document name.
- Version label: A user-defined version label
- Version Date

- Id: An integer value that represents the document's unique Id within the study eTMF
- Display label: Represents how the document is displayed in the Trial Master File view
- Download label: The name of the latest version of the document when downloaded
- Archive label: The name of the document in the archive

Note! If any of the three labels above is not configured by the eTMF Manager, the fallback is the document name as defined by the user. When the labels are configured to include metadata of the document, changes made to the metadata that affect these labels will be reflected on the labels dynamically in the **Document properties** dialog.

9. FILE INFO File date is the date and time when the file was uploaded. If the document is in edit mode, you can click the upload button to browse for a new version of the file. If you upload a new file, the document status will be changed to Awaiting review.

10. The **HISTORY** section is the audit trail for the selected document version. Changes to the document version are logged here together with information about the date and time when it was done and by which user. Note that, in this section, you will not see the name of a site that you do not have access to, but instead the site ID. Note also that document note actions are not included in the history.

#### 4 Make your settings, and then select Publish or Save as unpublished.

When a document is published, it is available for all eTMF users with at least read permission for that artifact, and the document status is changed to Awaiting review.

Notel Before a document can be published, all required fields in the **Document properties** dialog must be filled in. The required fields are marked with red.

# 8 Creating a new version of a document

To create a new version of a finalized document:

- 1 Open the **Document properties** dialog according to the instructions in the section <u>Editing document</u> <u>properties</u>.
- 2 At the top of the dialog, select ... to open the Actions menu.
- 3 From the menu, select Create new version.
- 4 Select whether you want to copy the file from the previous version or upload a new file.

| •• Actions                         |        |
|------------------------------------|--------|
| Select action                      |        |
| Create new version 🔹               |        |
| Copy file from current version (2) |        |
| Upload a new file                  |        |
|                                    | Cancel |

### 6 Select Ready.

The new document version is saved in an unpublished status.

# 9 Navigating between document versions

When you open the **Document properties** dialog, the latest version of the document is displayed by default.

To navigate between document versions, use the version dropdown menu at the top of the **Document properties** dialog.

| nt properties - Version | 3 -                       |                     | Edit        | Close       |
|-------------------------|---------------------------|---------------------|-------------|-------------|
|                         | 2                         | DV 3 - FV 1         | œ           | Þ 🗊         |
| Awaiting review         |                           |                     | Approve     |             |
|                         | MF location               | 77 Trial Management |             |             |
|                         | Awaiting review 05 Oct 20 | TMF_factshe         | TMF_factshe | TMF_factshe |

# 10 Adding notes to a document version

Document notes are a way to communicate with other users about documents without affecting the document status. The notes actions are not recorded in the document history.

These are the permissions needed for adding or resolving notes:

- For a document in the TMF structure, you need WRITE or REVIEW permission for the document.
- For a document in a drop zone, you need to have access to the document.

To add a note to a document:

- 1 Open the **Document properties** dialog according to the instructions in the section <u>Editing document</u> <u>properties</u>.
- 2 At the top of the dialog, select ... to open the Actions menu.

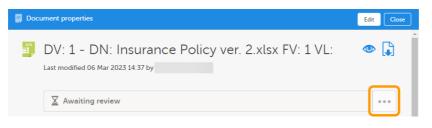

3 Select Add note from the menu.

4 Enter your note text and select Save.

| ••• Actions     |        |
|-----------------|--------|
| Select action   |        |
| Add note 👻      |        |
| Add note text*  |        |
| This is a note. |        |
|                 |        |
| Save            | Cancel |

5 The note is then displayed like this:

| 📑 Doc | ument properties                                                                                            | Edit Close |
|-------|----------------------------------------------------------------------------------------------------|------------|
| xis   | DV: 1 - DN: Insurance Policy ver. 2.xlsx FV: 1 VL:<br>Last modified 06 Mar 2023 14:37 by Maria Eklund (838) | ۵ 🕽        |
|       | X Awaiting review                                                                                           |            |
|       | Added 03 Oct 2023 12:14 by                                                                                  | Resolve    |

#### The note is associated with the selected document version.

# 11 Resolving notes

To resolve a note in a document:

- 1 Open the **Document properties** dialog according to the instructions in the section <u>Editing document</u> <u>properties</u>.
- 2 Select **Resolve** for the note that you want to resolve.

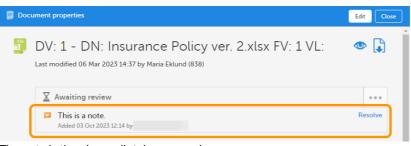

The note is then immediately removed.

12 Publishing a document

Publishing a document in Viedoc eTMF requires write permission for the artifact on the TMF level that the document is linked to. For more information about permissions, see <u>Introduction to Viedoc eTMF</u>.

- 1 Open the **Document properties** dialog according to the instructions in the section <u>Editing document</u> <u>properties</u>.
- 2 Make sure all mandatory fields (marked with red) are filled in.

#### 3 Select Publish at the top of the dialog:

|       |                                                     |                                                                                           |         |                 |      |        | _ |
|-------|-----------------------------------------------------|-------------------------------------------------------------------------------------------|---------|-----------------|------|--------|---|
| 🗐 Doo | cument properties                                   | [                                                                                         | Publish | Save as unpubli | shed | Cancel |   |
| xis   | 20220201 Insural<br>Saved as Unpublished 2022-03-03 |                                                                                           |         | 1               | Ê    |        | * |
|       | TMF location*                                       | 02 Central Trial Documents<br>02.01 Product and Trial Documentation<br>02.01.06 Insurance |         | •<br>•          |      |        |   |
|       | Document type*                                      | Main artifact                                                                             |         | •               |      |        |   |
|       | TMF level*                                          | Country Australia ×                                                                       |         | •<br>           |      |        |   |

4 When the document is published, it is available for all eTMF users with at least read permissions for that artifact and with access to the TMF level that the document is linked to.

The document status is now Awaiting review:

| Document properties                                                      |         | Edit  | Close    |   |
|--------------------------------------------------------------------------|---------|-------|----------|---|
| AU 20220201 Insurance Policy.xlsx<br>Awaiting review 2022-03-03 11:07 by |         | ٢     | <b>(</b> | h |
| X Awaiting review                                                        | Approve | • • • |          |   |
| CLASSIFICATION                                                           |         |       |          |   |
| TMF location 🛛 🗾 Central Trial Documents                                 |         |       |          |   |
| Product and Trial Documentation                                          |         |       |          |   |
| Insurance                                                                |         |       |          |   |
|                                                                          |         |       |          |   |

# 13 Resolving issues for documents that are flagged by QC

In the metrics area at the top of the page, the orange flags indicate if there are any documents that are flagged by QC.

| 🛃 eTMF 🛛 Tria               | al Master File 🔹               |           |                              |                |                                  | ē                                  |
|-----------------------------|--------------------------------|-----------|------------------------------|----------------|----------------------------------|------------------------------------|
| Trial level                 | •                              | All sites | •                            | All milestones | •                                |                                    |
| 2 12 zones<br>5 51 sections | 260 artifacts<br>4% contain do | Curnents  | artifacts missing required d | ocuments       | 27 documents<br>10 flagged by OC | ∑ 12 awaiting review ✓ 5 finalized |

13.1 Locating the documents that are flagged by QC

To locate the documents that are flagged by QC:

In the search field, select the **Details page** button.

Search documents

2 On the **Details** page, locate the column **Document status**, and select to open the column menu.

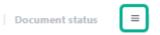

3 Select the filter button, and then deselect all statuses except Flagged by QC.

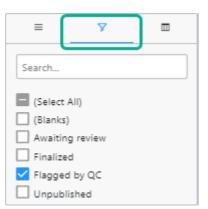

4 The **Details** page now shows a list of all the documents that are flagged by QC.

### 13.2 Resolving issues

To resolve issues for documents that are flagged by QC, you need to edit the document metadata.

To edit the document metadata:

- 1 Open the **Document properties** dialog according to the instructions in the section <u>Editing document</u> <u>properties</u>.
- 2 If there is a review comment, you can see it at the top of the dialog.

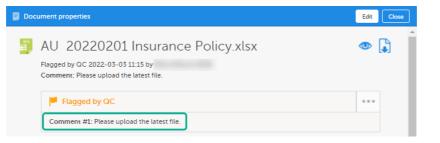

3 Select Edit in the top right corner of the dialog.

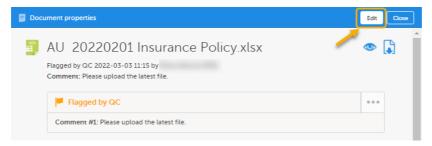

1

#### In the **Document properties** dialog, edit the applicable document metadata.

To upload another file, select the upload button in the FILE INFO area.

| Document properties                                              |                                                        | Cancel      |  |  |
|------------------------------------------------------------------|--------------------------------------------------------|-------------|--|--|
| 🎒 AU 20220201 In                                                 | surance Policy.xlsx                                    | •           |  |  |
| Flagged by QC 2022-03-03 11:19<br>Comment: Please upload the lat | Comment: Please upload the latest file.                |             |  |  |
| Flagged by QC                                                    |                                                        | ••••        |  |  |
| Comment #1: Please upload t                                      | Comment #1: Please upload the latest file.             |             |  |  |
| CLASSIFICATION                                                   |                                                        |             |  |  |
|                                                                  | 02 Central Trial Documents 👻                           |             |  |  |
| TMF location*                                                    | 02.01 Product and Trial Documentation                  |             |  |  |
|                                                                  | 02.01.06 Insurance                                     |             |  |  |
| Document type*                                                   | Main artifact 👻                                        |             |  |  |
| TMF level*                                                       | Country                                                |             |  |  |
|                                                                  | Australia 🗙                                            |             |  |  |
| DOCUMENT INFO                                                    |                                                        |             |  |  |
| Document name*                                                   | Use artifact name 💿 Use original file name 🤇           | Custom name |  |  |
|                                                                  | Insurance Policy.xlsx                                  |             |  |  |
| Version                                                          |                                                        |             |  |  |
| Effective Date*                                                  | ▼ 01 Feb 2022 🛗                                        |             |  |  |
| Id                                                               | 69                                                     |             |  |  |
| Display label                                                    | AU 20220201 Insurance Policy.xlsx                      |             |  |  |
| Download label                                                   | Unicorns - AU Artifact 02.01.06 - Insurance Policy.xls | •           |  |  |
| Archive label                                                    | Insurance Policy.xlsx                                  |             |  |  |
| FILE INFO                                                        |                                                        |             |  |  |
| Original file name                                               | Insurance Policy.xlsx                                  |             |  |  |
| File size                                                        | 27.15 KB                                               | Upload      |  |  |
| File date                                                        | 2022-03-02 12:50                                       |             |  |  |

### 5 When you have made the necessary changes, select **Save changes**.

When the changes have been saved, the document status is changed to Awaiting review.

# 14 Deleting a document

### 14.1 Deleting an unpublished document

Deleting a document in Viedoc eTMF requires write permission for the artifact on the TMF level that the document is linked to. For more information about permissions, see <u>Introduction to Viedoc eTMF</u>.

To delete an unpublished document:

4

#### Select the delete button in the Artifacts & documents area or in the Document properties dialog.

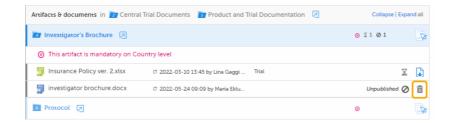

#### 2 Select Yes.

1

| Confirm d | elete                                                                   | Close |
|-----------|-------------------------------------------------------------------------|-------|
| ₫         | Are you sure you want to delete the investigator brochure.docx document | ?     |

### 14.2 Deleting a published document

Deleting a document in Viedoc eTMF requires write permission for the respective trial, country, or site. For more information about permissions, see <u>Introduction to Viedoc eTMF</u>.

To delete a published document:

1 Open the **Document properties** dialog by selecting a document in the **Artifacts & documents** area.

### 3 Select to open the **Document action** dialog.

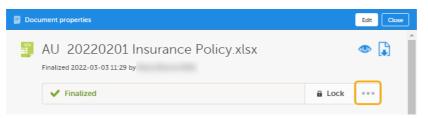

#### 3 In the dropdown menu, select **Delete document**.

| <ul> <li>Document action</li> </ul> |    |
|-------------------------------------|----|
| Select action                       |    |
| Delete document 🔹                   |    |
|                                     |    |
| Reason*                             |    |
| Reason*                             |    |
|                                     | li |

- 4 Enter a reason (mandatory).
- 5 Select Delete document.

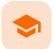

1

**Reviewing documents** 

# **Reviewing documents**

Published by Viedoc System 2023-10-09

1. Launching Viedoc eTMF 2. Searching for documents 3. Reviewing a document 4. Approving a document 5. Locking a document 6. Unlocking a document

# Launching Viedoc eTMF

To launch Viedoc eTMF, click on the eTMF icon on the Viedoc landing page.

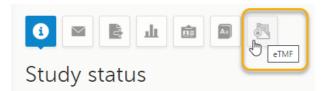

Note! The eTMF launch icon is only available in production mode.

Reviewing a document in Viedoc eTMF requires **review** permission for the artifact on the TMF level that the document is linked to. For more information about permissions, see <u>Introduction to Viedoc eTMF</u>.

# 2 Searching for documents

To search for documents in Viedoc eTMF:

1 Enter a text to search for in the **Search** field.

The text can be an document name or a file name, or a sub-string thereof. It can also be a text or a substring of a text in the file contents.

| 🛃 eTMF ⊦                    | Trial Master File 🔹            |                   |                           |                |                                   | ē                                  |
|-----------------------------|--------------------------------|-------------------|---------------------------|----------------|-----------------------------------|------------------------------------|
| Trial level                 | •                              | All sites         | •                         | All milestones | •                                 |                                    |
| Z 12 zones<br>S 51 sections | 260 artifacts<br>4% contain do | cuments 8 202 art | ifacts missing required d | ocuments       | 27 documents<br>P 9 flagged by QC | 🛙 11 awaiting review 💙 7 finalized |
| 🔎 insurance                 |                                |                   |                           |                |                                   | 8                                  |

2 Press Return (or Enter) or click on the magnifying glass.

### The search results are displayed on the **Details** page, sorted by relevance.

| ,○ insurance                |                                                     |                 |                                                |                           |            | 0      | E  |
|-----------------------------|-----------------------------------------------------|-----------------|------------------------------------------------|---------------------------|------------|--------|----|
| Found 7 documents           |                                                     |                 |                                                |                           | View: Cust | omized | d+ |
| =   =   =   Name            | ■   Last modified datetime     ■   Last modified by | ≡   TMF level ↑ | $\equiv$   Countries $\nabla$ $\equiv$   Sites | ■   Document status     ■ | Actions    |        |    |
| 🛛 📷 📷 📄 Insurance edited    | 2022-08-25 08:53                                    | Country         | Sweden                                         | Unpublished Ø             | ø          |        | i  |
| 🐲 📷 🧾 Insurance edited      | 2022-11-18 15:06                                    | Country         | Sweden                                         | e 🗸                       | ۲          |        |    |
| 😰 📴 🎽 Insurance Certificate | 2022-08-25 08:53                                    | Country         | Sweden                                         | Unpublished Ø             | 0          |        |    |
| 😰 📴 🎵 Insurance edited      | 2022-08-25 08:53                                    | Country         | Sweden                                         | P                         | ٢          |        |    |
| 😰 🛅 🕅 📕 Insurance edited    | 2022-08-25 08:53                                    | Country         | Sweden, United                                 | P                         | 0          |        |    |
| 😰 🛅 🎵 Insurance Certificate | 2022-08-25 08:53                                    | Country         | Sweden, Iraq                                   | P                         | 0          |        |    |
| 🐲 📷 🎽 Insurance Certificate | 2022-08-25 08:53                                    | Country         | Sweden                                         | Unpublished Ø             | 0          |        |    |

Tipl If you hover over a zone, section, or artifact icon, its name will be displayed.

# 3 Reviewing a document

3

To review a document with the status Awaiting review:

1 Click on a document on the **Details** page to open the **Document properties** window in read-only mode.

| ,                                    |                                                     |               |                     |                     | 0   1           |
|--------------------------------------|-----------------------------------------------------|---------------|---------------------|---------------------|-----------------|
| Found 16 documents                   |                                                     |               |                     |                     | View: Default = |
| =   =   =   =   Name                 | ≡   Last modified datetime     ≡   Last modified by | ≡   TMF level | ≡ Countries ≡ Sites | ■ Document status ■ | Actions         |
| 📷 📷 🎘 Insurance edited               | 2022-10-19 11:23                                    | Trial         |                     | 0 🖬 🗸               | 👁 🕽 🍵           |
| 😰 📷 📷 🛐 Insurance Policy ver. 2.xlsx | 2023-03-06 14:37                                    | Country       | Sweden              | X                   | •               |
| 😰 🛅 📰 📄 Insurance edited             | 2022-08-25 08:53                                    | Country       | Sweden              | Unpublished Ø       | 🧇 🔒 🕯           |
| 😰 🛅 🎘 Insurance edited               | 2022-08-25 08:53                                    | Country       | Iraq                | P                   | •               |

Make sure that all document metadata is correct.

| Document properties                                       |                                                                                                    |                      | Edit Close |
|-----------------------------------------------------------|----------------------------------------------------------------------------------------------------|----------------------|------------|
|                                                           | Insurance Policy ver. 2.xlsx<br>Previewed Insurance Policy ver. 2.xlsx 2022-03-25 10:15 by<br>on 2022-03-07 10:22     |                      |            |
| X Awaiting review                                         |                                                                                                    | Approve              | 2 0 0 0    |
| CLASSIFICATION<br>TMF location                            | <ul> <li>Central Trial Documents</li> <li>Product and Trial Documentation</li> <li>Investigator's Brochure</li> </ul> |                      |            |
| TMF level<br>Document type                                | Trial                                                                                                    |                      |            |
| DOCUMENT INFO<br>Document name<br>Version<br>Version Date | Insurance Policy ver. 2.xlsx                                                                                          |                      |            |
|                                                           | <br>67<br>Insurance Policy ver. 2.xlsx                                                                                |                      |            |
| Download label<br>Archive label                           | Unicorns - Artifact 02.01.01 - Insurance<br>Insurance Policy ver. 2.xlsx                                              | e Policy ver. 2.xlsx |            |
| FILEINFO<br>Original file name<br>File size<br>File date  |                                                                                                    |                      |            |
| HISTORY                                                   |                                                                                                    |                      |            |

To view the the latest version of the uploaded file, click the **Preview** button in the top right corner of the window.

For more information, see Previewing a document.

| 📑 Doc | ument properties                                                                                                    | Ed          | it Close |
|-------|----------------------------------------------------------------------------------------------------|-------------|----------|
| xis   | Insurance Policy ver. 2.xlsx Previewed Insurance Policy ver. 2.xlsx 2022-03-25 10:15 by on 2022-03-07 10:22 that we | is uploaded | •<br>•   |
|       | X Awaiting review                                                                                                   | Approve     | •••      |
|       | CLASSIFICATION                                                                                                    |             |          |
|       | TMF location 🛛 🔁 Central Trial Documents                                                                            |             |          |
|       | ig Product and Trial Documentation                                                                                  |             |          |

Alternatively, click the download button to download the file.

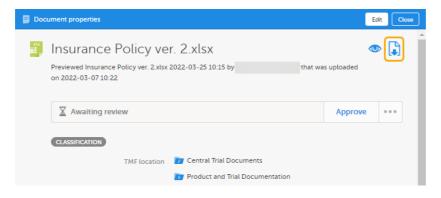

3

- 4 Review the file contents.
- 5 To navigate between versions of the document, use the version dropdown menu at the top of the **Document properties** dialog.

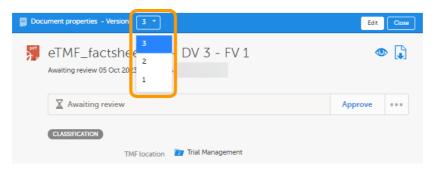

6 If you need to add a review comment, open the **Document action** window by clicking on the **Document action** button in the **Document properties** dialog:

| Doc | ument properties                                                                                                  | Edit Close        |
|-----|----------------------------------------------------------------------------------------------------|-------------------|
| xis | Insurance Policy ver. 2.xlsx<br>Previewed Insurance Policy ver. 2.xlsx 2022-03-25 10:15 by<br>on 2022-03-07 10:22 | that was uploaded |
|     | X Awaiting review                                                                                                 | Approve           |

#### 7 Select Add review comment.

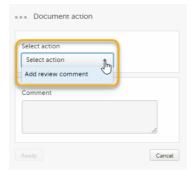

#### 8 Add your review comment in the **Comment** field.

9 Click Ready to save your review comment.

Note! If you add a review comment, the document status is changed to Flagged by QC. To change the status back to Awaiting review, a user with write permission needs to edit to the document metadata or upload another file.

10 If there is no need for a review comment, the document is ready to be <u>approved</u>.

## 4 Approving a document

Approving a document in Viedoc eTMF requires review permission for the respective trial, country, or site. For more information about permissions, see <u>Introduction to Viedoc eTMF</u>.

1 Open the **Document properties** window by clicking on a document on the **Details** page.

| ,0 insurance                         |                                                 |           |                         |                 |         | 8        | Ľ    |
|--------------------------------------|-------------------------------------------------|-----------|-------------------------|-----------------|---------|----------|------|
| Found 16 documents                   |                                                 |           |                         |                 | Vie     | w: Defau | at ≡ |
| =   =   =   Name                     | ■   Last modified datetime ■   Last modified by | TMF level | ■   Countries ■   Sites | Document status | Actions |          |      |
| 📴 📴 📷 👭 Insurance edited             | 2022-10-19 11:23                                | Trial     |                         | 0 🖬 🗸           | 0       |          | ^    |
| 📴 🛅 🗾 🦉 Insurance Policy ver. 2.xlsx | 2023-03-06 14:37                                | Country   | Sweden                  | X               | ٢       | J.       |      |
| 📷 📷 📄 Insurance edited               | 2022-08-25 08:53                                | Country   | Sweden                  | Unpublished Ø   | Ø       |          | ĉ    |
| 📷 📷 🎆 Insurance edited               | 2022-08-25 08:53                                | Country   | Iraq                    | P               | 0       |          |      |

2 In the **Document properties** window, click **Approve**.

| 📕 Doc | ument properties                                                                                                  |         |            | Edit | CI    | ose |
|-------|----------------------------------------------------------------------------------------------------|---------|------------|------|-------|-----|
| xis   | Insurance Policy ver. 2.xlsx<br>Previewed Insurance Policy ver. 2.xlsx 2022-03-25 10:15 by<br>on 2022-03-07 10:22 | that wa | s uploaded | ٢    |       |     |
|       | X Awaiting review                                                                                                 | (       | Approve    |      | • • • |     |

3 The document status is now Finalized.

Notel Finalized documents cannot be edited. To make changes, a new document version must be created.

# 5 Locking a document

To make sure no changes can be made to a Finalized document, it needs to be locked. If the eTMF is configured to *Automatically lock documents on approve*, the document will automatically be locked when it is approved. Otherwise you can lock it.

To lock a document:

1 Open the **Document properties** window by clicking on a document on the **Details** page.

| ,⊅ insurance                       |                                             |                       |                     |                     |         | 0          | Ľ  |
|------------------------------------|---------------------------------------------|-----------------------|---------------------|---------------------|---------|------------|----|
| Found 16 documents                 |                                             |                       |                     |                     | Vie     | w: Default | -  |
| ≡   ≡   ≡   Name                   | ■   Last modified datetime     ■   Last mod | lified by   TMF level | ≡ Countries ≡ Sites | ■ Document status ■ | Actions |            |    |
| 📴 🛅 📷 👼 Insurance edited           | 2022-10-19 11:23                            | Trial                 |                     | a 🗸                 | ۲       |            | 1  |
| 📷 📷 📓 Insurance Policy ver. 2.xlsx | 2023-03-06 14:37                            | Trial                 | Sweden              | ×                   | ۲       | J.         |    |
| 😰 📷 📄 Insurance edited             | 2022-08-25 08:53                            | Country               | Sweden              | Unpublished Ø       | ø       | 1          | J. |
| 📷 📷 🎽 Insurance edited             | 2022-08-25 08:53                            | Country               | Iraq                | <b>!</b>            | ۲       |            |    |

2 In the Document properties window, select Lock.

| Document properties           | Edit   | Close    |
|-------------------------------|--------|----------|
| Finalized 2022-05-30 12:35 by | ٩      | <b>I</b> |
| ✓ Finalized                   | 🔒 Lock | •••      |

3 The Lock button is now changed into an Unlock button.

Note! It is not possible to create new versions of locked documents.

# Unlocking a document

To enable editing of a locked document, you can unlock it.

To unlock a document:

6

1 Open the **Document properties** window by clicking on a document on the **Details** page.

| ,0 insurance                       |                          |                    |               |                  |                            |         | 0       |        |
|------------------------------------|--------------------------|--------------------|---------------|------------------|----------------------------|---------|---------|--------|
| Found 16 documents                 |                          |                    |               |                  |                            | Vie     | ew: Def | ault = |
| ≡   ≡   ≡   ■   Name               | ■ Last modified datetime | ■ Last modified by | ≡   TMF level | ≡ Countries ≡ Si | ites 🗧 🛛 Document status 🚍 | Actions |         |        |
| 📷 📷 🎽 Insurance edited             | 2022-10-19 11:23         |                    | Trial         |                  | <b>₽</b> ✓                 | •       |         | Î      |
| 📷 📷 📓 Insurance Policy ver. 2.xlsx | 2023-03-06 14:37         |                    | Trial         | Sweden           | a 🗸                        | •       |         |        |
| 📷 📷 📄 Insurance edited             | 2022-08-25 08:53         |                    | Country       | Sweden           | Unpublished 🖉              | Ø       |         | ô      |
| 📷 📷 🎽 Insurance edited             | 2022-08-25 08:53         |                    | Country       | Iraq             |                            | ۲       |         |        |

2

In the Document properties window, click Unlock.

| Doc | ument properties                                                      | Close    |
|-----|-----------------------------------------------------------------------|----------|
| xis | Insurance Policy ver. 2.xlsx 🔒<br>Document locked 2022-05-30 12:46 by | ^        |
|     | ✓ Finalized                                                           | 🔒 Unlock |
|     | CLASSIFICATION                                                        |          |

3 If the eTMF is configured such that a reason must be given to unlock the document, click the Document action button in the **Document properties** window:

| Document properties                                                       | Close                                                |
|---------------------------------------------------------------------------|------------------------------------------------------|
| Document locked 2021-11-15 11:06 by                                       | ۹ 🖡                                                  |
| ✓ Finalized                                                               |                                                      |
| Select Unlock:                                                            |                                                      |
| Besdy     Cancel                                                          |                                                      |
| Document action                                                           | Add your reason in the <b>Reason</b> field:          |
| Select action<br>Unlock •<br>Reason*<br>The document needs to be updated] |                                                      |
| Unlock document Cancel                                                    |                                                      |
| Document action      Select action      Unlock      Provert               | Click <b>Unlock document</b> to unlock the document: |
| Reason* The document needs to be updated Unlock document Cancel           |                                                      |

4 The document is now unlocked.

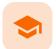

TMF Archive

# **TMF** Archive

Published by Viedoc System 2023-10-09

 1. Complete audit trail report

 1.1 Introduction

 1.2 Generating and downloading the report

 1.3 Included sheets

 1.3.1 Report Info

 1.3.2 Trial Master File

 1.3.3 Templates Management

 1.3.5 Archive Management

 1.3.6 Settings Management

 1.3.7 Status management

 2. eTMF-EMS repository

 2.1 Introduction

 2.2 Generating and downloading the EMS repository

 2.3 The zipped folder structure and content

# 1 Complete audit trail report

### 1.1 Introduction

The complete audit trail report is in Excel format. It includes a complete list of actions done on:

- the structure, templates, and settings by the eTMF Managers
- the documents included in the TMF by the users
- generating and downloading the complete audit trail report and the TMF-EMS repository

The report respects the user roles and access to documents, sites, and countries.

## 1.2 Generating and downloading the report

To generate the complete audit trail report:

- 1 Set the options (a) for the documents' audit trails to be included. You can choose to include documents that are filed on trial/country/site levels according to your permissions to those.
- 2 Set the milestones/milestone groups (b) you would like to filter by.

#### 3 Click Generate.

4 Click on the generated document link to download the report (c).

| replace the existing one. | vnload until a new file is generated. Mak                                                | e sure to download the existing file if you need it. Generati | ng a new file wi |
|---------------------------|------------------------------------------------------------------------------------------|---------------------------------------------------------------|------------------|
| C                         | 49.12 KB, Generated 2021-08<br>Audit trail report<br>Trial level. All countries, All sit |                                                               |                  |
|                           | Generate a new file  Audit trail report                                                  |                                                               |                  |
|                           | Include                                                                                  |                                                               |                  |
|                           | Trial level documents:                                                                   | Trial level ×                                                 |                  |
|                           | Country level documents:                                                                 | All countries ×                                               |                  |
|                           | Site level documents:                                                                    | All sites ×                                                   |                  |
|                           | Filter by                                                                                |                                                               |                  |
|                           |                                                                                          |                                                               |                  |

## 1.3 Included sheets

Each sheet in the complete audit trail report corresponds to the actions done by users on a certain view or section, as shown in the following table:

| Trial level  Trial level Containing Containing Containi | 5 (202 artifacts missing rary sized de  | All milestones                                                                                                    |                                                                                                    |                                                                                                    |
|----------------------------------------------------------------------------------------------------|-----------------------------------------|----------------------------------------------------------------------------------------------------|----------------------------------------------------------------------------------------------------|----------------------------------------------------------------------------------------------------|
| 51 sections 4% contain                                                                                                    | (X) 202 artifacts missing required do   | acumenta E                                                                                                    |                                                                                                    |                                                                                                    |
| P Search documents                                                                                                    |                                         |                                                                                                    |                                                                                                    | -                                                                                                    |
|                                                                                                    |                                         |                                                                                                    |                                                                                                    | Ø                                                                                                    |
| Drop Zone #                                                                                                    | Artifacts & documents in 🗾 Trial Manage | ment 📘 Trial Oversight 🗵                                                                                                    | Collapse   Expa                                                                                                    | and all                                                                                                    |
| Shared 2                                                                                                    | 📕 Quality Plan 🕞                        |                                                                                                    | <b>⊨</b> 1 ĭ4 <b>√</b> 2                                                                                                    | 1                                                                                                    |
| Private 2                                                                                                    | 📷 List of SOPs Current During Trial 🛛 🗩 |                                                                                                    | <b>⊨</b> 1 √1                                                                                                    | -13                                                                                                    |
| Zone & sections 🔰 🛛 🗸 🥥                                                                                                    | 🗿 CompleteAuditTrailReport 🕫 20         | 022-04-19 19:20 by Iraq, Australia                                                                                                    | <b>a</b> v                                                                                                    | /                                                                                                    |
|                                                                                                    | List of SOPs Current During             | 021-12-22 11:27 by Trial                                                                                                    | <b>I</b>                                                                                                    | •                                                                                                    |
|                                                                                                    | Operational Procedure                   |                                                                                                    | <u>1</u>                                                                                                    | -53                                                                                                    |
| 3 Trial Committee ⊗ 0 0 0 0                                                                                                    | Recruitment Plan                        |                                                                                                    | ⊻ 1                                                                                                    | -53                                                                                                    |
| Image: Second second second                         | Communication Plan 🗵                    |                                                                                                    |                                                                                                    | <b>5</b> 7-                                                                                                    |
|                                                                                                    | < Shared                                | Image: Shared       2         Image: Shared       2         Image: Shared       2         Image: Shared       2         Image: Shared       2         Image: Shared       2         Image: Shared       2         Image: Shared       2         Image: Shared       1         Image: Shared       1 | Image: Shared       2         Image: Shared       2         Image: Shared       2         Image: Shared       2         Image: Shared       2         Image: Shared       2         Image: Shared       2         Image: Shared       2         Image: Shared       2         Image: Shared       2         Image: Shared       2         Image: Shared       2         Image: Shared       3         Image: Shared       3 | Image: Shared       2         Image: Shared       2         Image: Shared       2 |

| Templates<br>Management |                                                                                                    | ē                        |
|-------------------------|----------------------------------------------------------------------------------------------------|--------------------------|
|                         | TMF structure Templates Settings                                                                                    |                          |
|                         | Organization templates 2 templates                                                                                  |                          |
|                         | NoneDevice<br>Imported 2021-08-05 14:19 by<br>11 zones - 50 sections - 262 artifacts                                | Manage   Export Select   |
|                         | new org template<br>Renamed 2021-08-04 15:03 by<br>2 zones - 3 sections - 6 artifacts                               | Manage   Export Y Select |
|                         | Study templates 1 template                                                                                          | *                        |
|                         | NoneDevice<br>Imported 2021-08-06 10:45 by<br>11 zones - 50 sections - 262 artifacts                                | Manage   Export Y Select |
| tructure<br>Ianagement  | © Viedoc Technologies AB 2021 Terms of Use • Privacy Policy<br>Viedoc™ version 4.67.2108.150 [2021-08-06T11:39 UTC] | ତ                        |
|                         | TMF structure Templates Settings                                                                                    |                          |
|                         | NoneDevice [customized]<br>Last modified 2021-08-06 10:53 by                                                        | MAINTENANCE              |
|                         | Milestones View                                                                                                    |                          |
|                         | TMF structure 11 zones - 50 sections - 262 artifacts                                                                |                          |
|                         | Trial Management     Central Trial Documents                                                                        |                          |
|                         | Regulatory                                                                                                    |                          |
|                         | I IRB or IEC and other Approvals                                                                                    |                          |
|                         | Z Site Management                                                                                                   |                          |
|                         | 2 IP and Trial Supplies                                                                                             |                          |
|                         | Safety Reporting                                                                                                    |                          |
|                         | Central and Local Testing                                                                                           |                          |
|                         | Third parties                                                                                                    |                          |
|                         | 🔯 Data Management                                                                                                   |                          |
|                         | Statistics                                                                                                    |                          |
|                         | Export structure                                                                                                    |                          |

| Archive<br>Management  | eTMF • TMF Archive • The file is available for download until a new file is generated. Make sure to download the existing file if you need it. Generating a new file will replace the existing one. Generate a new file • Audit trail report Include Trial level documents: Trial level x Country level documents: All countries x Site level documents: All sites x Filter by milestones: All milestones x                                                                                                    |  |
|------------------------|----------------------------------------------------------------------------------------------------|--|
| Optilinger             | © Viedoc Technologies AB 2021 Terms of Use - Privacy Policy<br>Viedoc <sup>™</sup> version 4.67/2108.150 (2021-08-06T11:34 UTC)                                                                                                    |  |
| Settings<br>Management | eTMF • TMF Admin •     TMF structure     Templates     Settings     Status     Filters     Image: Image: Imag |  |

| Status<br>Management | S eTMF · TMF Admin ·                                                                                                    | ē |
|----------------------|----------------------------------------------------------------------------------------------------|---|
|                      | TMF structure     Templates     Settings     Status       Instantiated     eTMF Managers can make changes to the structure and users can upload and manage documents |   |
|                      | in the Trial Master File view.                                                                                                    |   |

The report is self-explanatory but in the following sections you can find detailed information about each sheet in the file:

#### 1.3.1 Report Info

This sheet includes general information about the report and the study. The **First document added date/time** and **Last document added date/time** show when the first and last documents were uploaded to the TMF regardless the audit trail of these documents is included or not in the report.

|                                | Complete Audit Trail Info             |  |
|--------------------------------|---------------------------------------|--|
| Items                          | Settings                              |  |
| Originator                     | VIEDOC                                |  |
| Instance                       | https://abc.viedoc.net                |  |
| System version                 | 4.67.2108.150                         |  |
| Printed by                     | true forge (21)                       |  |
| Printed date/time              | 2021-08-06 09:20:54                   |  |
| Study name                     | Unicorns                              |  |
| Study GUID                     | 74qhi3f37-xao2-421b-ajec-e4f2c5ba7cac |  |
| First document added date/time | 2021-08-04 12:36:00                   |  |
| Last document added date/time  | 2021-08-05 09:16:14                   |  |
| Included documents             | Trial level, All countries, All sites |  |
| Filtered by                    | All milestones                        |  |
|                                |                                       |  |
|                                |                                       |  |

All dates in this report are according to the UTC standard.

Disclaimer: The overall structure of this report with regards to names and the order of columns can change to reflect future extensions and development of the eTMF. This report includes a detailed audit trail of the eTMF. Every change that has been made to the content (and structure) of the eTMF is listed in this report.

#### 1.3.2 Trial Master File

This sheet includes information about all the actions done by users on documents in the Trial Master File view. Note that the actions that are included in this sheet are done on:

- Published documents only.
- Documents that are linked to a level (Trial/Country/Site) that the user chose to include and are filed to an
  artifact that is linked to a milestone that the user has filtered by.
- Documents that the user has at least READ access to.

|   | A                        | 8                | с            | D                   | E                                                               | F                                                                                                    | G                               | н               | 1      | J                | K         | L               | M          | N                      | 0                                                        | P           |
|---|--------------------------|------------------|--------------|---------------------|-----------------------------------------------------------------|----------------------------------------------------------------------------------------------------|---------------------------------|-----------------|--------|------------------|-----------|-----------------|------------|------------------------|----------------------------------------------------------|-------------|
| 1 |                          |                  |              |                     |                                                                 |                                                                                                    | User Action                     | is on Documents |        |                  |           |                 |            |                        |                                                          | <u> </u>    |
| 2 | Action                   | Document Version | File Version | Date/Time           | Old Value                                                       | New Value                                                                                                   | Reason                          | Done By         | Zone # | Zone Name        | Section # | Section Name    | Artifact # | Artifact Name          | Document Name                                            | Document Id |
| 3 | Approve document         | 2                |              | 2023-09-07 11:40:23 |                                                                 |                                                                                                    | Document<br>approved            |                 | 01     | Trial Management | 01.01     | Trial Oversight | 01.01.01   | Trial Master File Plan | CompleteAuditTrailReport-4.65 ni-<br>20230901074918 xlsx | 1           |
| 4 | Publish document         | 2                |              | 2023-09-07 11:37:59 | File = device_template5.xlsx<br>File date = 2023-09-07 11:35:52 | File = CompleteAuditTrailReport-<br>4.65 ni-20230901074918.xlsx<br>File date = 2023-09-07 11:37:59          | Document<br>published           |                 | 01     | Trial Management | 01.01     | Trial Oversight | 01.01.01   | Trial Master File Plan | CompleteAuditTrailReport-4.65 ni-<br>20230901074918.xlsx | 1           |
| 5 | Upload file to structure | 2                | 2            | 2023-09-07 11:37:59 |                                                                 | Original file name =<br>CompleteAuditTrailReport-4.65 ni-<br>20230901074918.xisx                            | File uploaded                   |                 | 01     | Trial Management | 01.01     | Trial Oversight | 01.01.01   | Trial Master File Plan | CompleteAuditTrailReport-4.65 ni-<br>20230901074918 xlsx | 1           |
| 6 | Create new version       | 2                | 2            | 2023-09-07 11:37:24 |                                                                 |                                                                                                    | New document<br>version created |                 | 01     | Trial Management | 01.01     | Trial Oversight | 01.01.01   | Trial Master File Plan | CompleteAuditTrailReport-4.65 ni-<br>20230901074918 xlsx | 1           |
| 7 | Approve document         | 1                |              | 2023-09-07 11:36:25 |                                                                 |                                                                                                    | Document<br>approved            |                 | 01     | Trial Management | 01.01     | Trial Oversight | 01.01.01   | Trial Master File Plan | CompleteAuditTrailReport-4.65 ni-<br>20230901074918.xlsx | 1           |
| 8 | Publish document         | 1                |              | 2023-09-07 11:36:17 | Tmf level =<br>Version Date =                                   | Document type = Main artifact<br>(Trial Master File Plan)<br>Tmf level = Trial<br>Version Date = 2023-09-07 | Document<br>published           |                 | 01     | Trial Management | 01.01     | Trial Oversight | 01.01.01   | Trial Master File Plan | CompleteAuditTrailReport-4.65 ni-<br>20230901074918.xisx | 1           |
| 9 | Upload file to structure | 1                | 1            | 2023-09-07 11:35:52 |                                                                 |                                                                                                    | File uploaded                   |                 | 01     | Trial Management | 01.01     | Trial Oversight | 01.01.01   | Trial Master File Plan | CompleteAuditTrailReport-4.65 ni-<br>20230901074918.xlsx | 1           |

### 1.3.3 **Templates Management**

This sheet includes actions done by eTMF Managers on the templates. If the user doesn't have access to TMF Admin view, this sheet is empty.

|             |                           |                                            | ctions on Templates                                                                                                    |                         |               |  | 1 |  |  |   |
|-------------|---------------------------|--------------------------------------------|----------------------------------------------------------------------------------------------------|-------------------------|---------------|--|---|--|--|---|
| Action      | Date/Time                 | Action Details                             | Done By                                                                                                    | Template Name           | Template Type |  |   |  |  |   |
| Import      | 2021-08-05 12:19:47       | Imported template NoneDevice.xls           | and the second second                                                                                                    | NoneDevice              | Organization  |  |   |  |  |   |
| Import      | 2021-08-05 12:19:15       | Imported template NoneDevice.xls           | and the second second sec | NoneDevice              | Study         |  |   |  |  |   |
| Import      | 2021-08-04 13:04:34       | Imported template Human body.xls           |                                                                                                    | Human body              | Organization  |  |   |  |  |   |
|             | 2021-08-04 12:34:49       | Selected template RestuarantChain.xls      |                                                                                                    | RestuarantChain         | Study         |  |   |  |  |   |
| Import      | 2021-08-04 12:34:30       | Imported template RestuarantChain.xls      | and the second second se                                                                                                    | RestuarantChain         | Study         |  |   |  |  |   |
|             |                           |                                            |                                                                                                    |                         |               |  |   |  |  |   |
|             |                           |                                            |                                                                                                    |                         |               |  |   |  |  |   |
| User action | ns on templates in TMF Ad | min.                                       |                                                                                                    |                         |               |  |   |  |  |   |
|             |                           |                                            |                                                                                                    |                         |               |  |   |  |  |   |
|             |                           |                                            |                                                                                                    |                         |               |  |   |  |  |   |
|             |                           |                                            |                                                                                                    |                         |               |  |   |  |  |   |
|             |                           |                                            |                                                                                                    |                         |               |  |   |  |  | _ |
|             |                           |                                            |                                                                                                    |                         |               |  |   |  |  |   |
|             |                           |                                            |                                                                                                    |                         |               |  |   |  |  | _ |
|             |                           |                                            |                                                                                                    |                         |               |  |   |  |  |   |
|             |                           |                                            |                                                                                                    |                         |               |  |   |  |  |   |
|             |                           |                                            |                                                                                                    |                         |               |  |   |  |  | _ |
|             |                           |                                            |                                                                                                    |                         |               |  |   |  |  |   |
| -           |                           |                                            |                                                                                                    |                         |               |  |   |  |  |   |
|             |                           |                                            |                                                                                                    |                         |               |  |   |  |  |   |
|             |                           |                                            |                                                                                                    |                         |               |  |   |  |  |   |
|             |                           |                                            |                                                                                                    |                         |               |  |   |  |  |   |
| _           |                           |                                            |                                                                                                    |                         |               |  |   |  |  | _ |
|             |                           |                                            |                                                                                                    |                         |               |  |   |  |  |   |
|             |                           |                                            |                                                                                                    |                         |               |  |   |  |  |   |
|             |                           |                                            |                                                                                                    |                         |               |  |   |  |  | _ |
|             |                           |                                            |                                                                                                    |                         |               |  |   |  |  | _ |
|             |                           |                                            |                                                                                                    |                         |               |  |   |  |  | _ |
|             |                           |                                            |                                                                                                    |                         |               |  |   |  |  | _ |
|             |                           |                                            |                                                                                                    |                         |               |  |   |  |  |   |
|             |                           |                                            |                                                                                                    |                         |               |  |   |  |  | - |
|             |                           |                                            |                                                                                                    |                         |               |  |   |  |  | _ |
|             |                           |                                            |                                                                                                    |                         |               |  |   |  |  | _ |
|             |                           |                                            |                                                                                                    |                         |               |  |   |  |  |   |
| -           |                           |                                            |                                                                                                    |                         |               |  |   |  |  | _ |
|             |                           |                                            |                                                                                                    |                         |               |  |   |  |  | _ |
|             |                           |                                            |                                                                                                    |                         |               |  |   |  |  | _ |
|             |                           | and the second                             |                                                                                                    |                         |               |  |   |  |  | _ |
|             | Report Info Trial Ma      | ster File Templates Management Structure M | fanagement   Archive Management                                                                                                    | Settings Management 🕘 🕀 |               |  |   |  |  |   |

### 1.3.4 Structure Management

This sheet includes actions done by eTMF Managers on the instantiated structure. If the user doesn't have access to TMF Admin, this sheet is empty.

|                                                         | В                        | C                    | D                           | E                      | F                                                                                                    | G                              | н   |
|---------------------------------------------------------|--------------------------|----------------------|-----------------------------|------------------------|----------------------------------------------------------------------------------------------------|--------------------------------|-----|
|                                                         |                          |                      | User Act                    | tions on Structure     |                                                                                                    |                                |     |
| Action                                                  | Structure Version        | Date/time            | Identifier                  | Old Value              | New Value                                                                                                    | Done By                        |     |
| Delete artifact 2                                       | 1                        | 2021-08-17 11:21:50  | 01.01.01                    | Trial Master File Plan |                                                                                                    | the logar diffe                |     |
| Delete artifact 2                                       |                          |                      | 01.01.02                    | Trial Management Plan  |                                                                                                    | and the second second          |     |
| Apply changes 2                                         |                          | 2021-08-17 11:21:50  |                             | None Device            | None Device [customized]                                                                                                    | The Property Control of States |     |
| Add zone 1                                              | Lu                       | 2021-08-16 11:29:23  | 01                          |                        | Zone name = Trial Management                                                                                                    | Concerning and                 |     |
| Add section 1                                           |                          | 2021-08-16 11:29:23  | 01.01                       |                        | Zone name = Trial Management<br>Section name = Trial Oversight                                                                                                    | the logge (MC)                 |     |
| Add artifact 1                                          |                          | 2021-08-16 11:29:23  | 01.01.01                    |                        | Zone name = Trial Management<br>Section name = Trial Netsreylight<br>Artifact name = Trial Netsreylight<br>Artifact name = Trial Master File Plan<br>Definition = To describe how records for the trial will be<br>managed and stored during and after the trial,<br>including study-specific processes and documentation<br>for archiving and education. To include TMF filing<br>structure do be used. May include TMF content list,<br>filing structure and chain of custody records. Artifact<br>can include any evidence of plan execution including,<br>but not limited to plan, reports, checklists, etc.<br>Sub artifacts = Core Document List, TMF Report, TMF<br>Trainmitial Form, TMF Setup Request<br>Sponsor document = X<br>Investigator document = NS<br>Ste level document = NO<br>Ste level document = NO<br>Dating convention = Version Date |                                |     |
| <ul> <li>↔ Report Info</li> <li>Trial Master</li> </ul> | File Templates Managemen | Structure Management | Archive Management Setting: | s Management 🕘 : 🔳     |                                                                                                    |                                | 1 X |

#### 1.3.5 Archive Management

This sheet includes this user actions done on the TMF Archive page.

| A A                               | В                               | c                                     | D                  | E             | F                                                                                                    | G                                                             | н                    | . I |
|-----------------------------------|---------------------------------|---------------------------------------|--------------------|---------------|----------------------------------------------------------------------------------------------------|---------------------------------------------------------------|----------------------|-----|
| 1                                 |                                 |                                       | User A             | tions         |                                                                                                    |                                                               |                      |     |
| 2 Action                          | Date/time                       | Included Documents                    | Filtered By        | TMF Side      | Done By                                                                                                    | User Roles                                                    | User Permissions     |     |
| Create audit trail report<br>3    | 2021-08-06 09:20:54             | Trial level, All countries, All sites | All milestones     |               |                                                                                                    | Sponsor study, Sponsor country, Sponsor site,<br>eTMF Manager | Download audit trail |     |
| Download audit trail report       | 2021-08-06 06:25:39             | Trial level, All countries, All sites | All milestones     |               | And the second second sec | Sponsor study, Sponsor country, Sponsor site,<br>eTMF Manager | Download audit trail |     |
| Create audit trail report<br>5    | 2021-08-06 06:24:52             | Trial level, All countries, All sites | All milestones     |               | Section 20                                                                                                    | Sponsor study, Sponsor country, Sponsor site,<br>eTMF Manager | Download audit trail |     |
| Download audit trail report       | 2021-08-05 09:45:04             | Trial level, All countries, All sites | All milestones     |               | 10.000                                                                                                    | Sponsor study, Sponsor country, Sponsor site,<br>eTMF Manager | Download audit trail |     |
| Download audit trail report       | 2021-08-05 09:44:57             | Trial level, All countries, All sites | All milestones     |               |                                                                                                    | Sponsor study, Sponsor country, Sponsor site,<br>eTMF Manager | Download audit trail |     |
| Create audit trail report         | 2021-08-05 09:44:25             | Trial level, All countries, All sites | All milestones     |               |                                                                                                    | Sponsor study, Sponsor country, Sponsor site,<br>eTMF Manager | Download audit trail |     |
| 9                                 |                                 |                                       |                    |               |                                                                                                    |                                                               |                      |     |
| 10                                |                                 |                                       |                    |               |                                                                                                    |                                                               |                      |     |
| 11 User log on TMF Archive.       |                                 |                                       |                    |               |                                                                                                    |                                                               |                      |     |
| 12                                |                                 |                                       |                    |               |                                                                                                    |                                                               |                      |     |
| 13                                |                                 |                                       |                    |               |                                                                                                    |                                                               |                      |     |
| 14                                |                                 |                                       |                    |               |                                                                                                    |                                                               |                      |     |
| 15                                |                                 |                                       |                    |               |                                                                                                    |                                                               |                      |     |
| 16                                | ¢                               |                                       |                    |               |                                                                                                    |                                                               |                      |     |
| 17                                |                                 |                                       |                    |               |                                                                                                    |                                                               |                      |     |
| 18                                |                                 |                                       |                    |               |                                                                                                    |                                                               |                      |     |
| 19                                |                                 |                                       |                    |               |                                                                                                    |                                                               |                      |     |
| 20                                |                                 |                                       |                    |               |                                                                                                    |                                                               |                      |     |
| 21                                |                                 |                                       |                    |               |                                                                                                    |                                                               |                      |     |
| 22                                |                                 |                                       |                    |               |                                                                                                    |                                                               |                      |     |
| 23                                |                                 |                                       |                    |               |                                                                                                    |                                                               |                      |     |
| 24                                |                                 |                                       |                    |               |                                                                                                    |                                                               |                      |     |
| 25                                |                                 |                                       |                    |               |                                                                                                    |                                                               |                      |     |
| 27                                |                                 |                                       |                    |               |                                                                                                    |                                                               |                      |     |
| 28                                |                                 |                                       |                    |               |                                                                                                    |                                                               |                      |     |
| 20                                |                                 |                                       |                    |               |                                                                                                    |                                                               |                      |     |
| 20                                |                                 |                                       |                    |               |                                                                                                    |                                                               |                      |     |
| 21                                |                                 |                                       |                    |               |                                                                                                    |                                                               |                      |     |
| 22                                |                                 |                                       |                    |               |                                                                                                    |                                                               |                      |     |
| 22                                |                                 |                                       |                    |               |                                                                                                    |                                                               |                      |     |
| 24                                |                                 |                                       |                    |               |                                                                                                    |                                                               |                      |     |
| <ul> <li>↔ Report Info</li> </ul> | Trial Master File Templates Mar |                                       | Archive Management | Collinson Mar |                                                                                                    |                                                               | 4.                   |     |
| Report Info                       | Trial Master File Templates Mar | nagement Structure Management         | Archive management | settings Ma   | nagement   🕀                                                                                                    |                                                               |                      |     |

### 1.3.6 Settings Management

This sheet includes the actions done by eTMF Managers on the Settings tab in TMF Admin. If the user doesn't have access to TMF Admin, this sheet is empty.

| A                            | В                                | С                                         | D                                | E                 |          |
|------------------------------|----------------------------------|-------------------------------------------|----------------------------------|-------------------|----------|
|                              |                                  | User Actions on Settings                  |                                  |                   |          |
| Action                       | Date/time                        | Old Value                                 | New Value                        | Done By           |          |
| Edit Settings                | 2021-08-05 09:44:06              | Enable Milestones filter = true           | Enable Milestones filter = false | The second office |          |
| Edit Settings                | 2021-08-05 09:43:50              | Enable Milestones filter = false          | Enable Milestones filter = true  | -                 |          |
|                              |                                  |                                           |                                  |                   |          |
| User changelog of eTMF setti | ngs.                             |                                           |                                  |                   |          |
|                              |                                  |                                           |                                  |                   |          |
|                              |                                  |                                           |                                  |                   |          |
|                              |                                  |                                           |                                  |                   |          |
|                              |                                  |                                           |                                  |                   |          |
|                              |                                  |                                           |                                  |                   |          |
|                              |                                  |                                           |                                  |                   |          |
|                              |                                  |                                           |                                  |                   |          |
|                              |                                  |                                           |                                  |                   |          |
|                              |                                  |                                           |                                  |                   |          |
|                              |                                  |                                           |                                  |                   |          |
|                              |                                  |                                           |                                  |                   | 1        |
|                              |                                  |                                           |                                  |                   |          |
|                              |                                  |                                           |                                  |                   |          |
|                              |                                  |                                           |                                  |                   |          |
|                              |                                  |                                           |                                  |                   |          |
|                              |                                  |                                           |                                  |                   | 1        |
|                              |                                  |                                           |                                  |                   |          |
|                              |                                  |                                           |                                  |                   |          |
|                              |                                  |                                           |                                  |                   | <u>.</u> |
|                              |                                  |                                           |                                  |                   |          |
|                              |                                  |                                           |                                  |                   |          |
| ▲ ▶ Report Info              | Trial Master File Templates Mana | agement   Structure Mana <sub>!</sub> 🕂 🗄 |                                  |                   |          |

### 1.3.7 Status management

This sheet includes the actions done by eTMF Managers on the Status tab in TMF Admin. If the user doesn't have access to to TMF Admin, this tab is empty.

| A                                                                                            | В                               | c                          | D                                | E                                         | F                     | G | н | 1 1 | K | L F |
|----------------------------------------------------------------------------------------------|---------------------------------|----------------------------|----------------------------------|-------------------------------------------|-----------------------|---|---|-----|---|-----|
| 1                                                                                            |                                 | U                          | ser Actions on eTMF Status       |                                           |                       |   |   |     |   |     |
| 2 Action                                                                                     | Date/time                       | Old Value                  | New Value                        | Reason                                    | Done By               |   |   |     |   |     |
| 3 Edit status                                                                                | 2022-02-01 12:17:59             | Locked                     | Instantiated                     | Unlocking the eTMF to finalize a document | and the second second |   |   |     |   |     |
| 4 Edit status                                                                                | 2022-02-01 10:49:35             | Instantiated               | Locked                           | Locking the eTMF for archiving            |                       |   |   |     |   |     |
| 5 Edit status                                                                                | 2021-08-16 11:29:23             | Enabled                    | Instantiated                     | Initiate structure                        |                       |   |   |     |   |     |
| 6 Edit status                                                                                | 2021-08-16 11:26:36             |                            | Enabled                          | Enable eTMF                               |                       |   |   |     |   |     |
| 7                                                                                            |                                 |                            |                                  |                                           |                       |   |   |     |   |     |
| 8                                                                                            |                                 |                            |                                  |                                           |                       |   |   |     |   |     |
| 9 User changelog of eTMF status.                                                             |                                 |                            |                                  |                                           |                       |   |   |     |   |     |
| 10                                                                                           |                                 |                            |                                  |                                           |                       |   |   |     |   |     |
| 11                                                                                           |                                 |                            |                                  |                                           |                       |   |   |     |   |     |
| 12                                                                                           |                                 |                            |                                  |                                           |                       |   |   |     |   |     |
| 13                                                                                           |                                 |                            |                                  |                                           |                       |   |   |     |   |     |
| 14                                                                                           |                                 |                            |                                  |                                           |                       |   |   |     |   | _   |
| 15<br>16<br>17                                                                               |                                 |                            |                                  |                                           |                       |   |   |     |   |     |
| 16                                                                                           |                                 |                            |                                  |                                           |                       |   |   |     |   |     |
| 17                                                                                           |                                 |                            |                                  |                                           |                       |   |   |     |   |     |
| 18                                                                                           |                                 |                            |                                  |                                           |                       |   |   |     |   |     |
| 19                                                                                           |                                 |                            |                                  |                                           |                       |   |   |     |   | _   |
| 20                                                                                           |                                 |                            |                                  |                                           |                       |   |   |     |   |     |
| 21                                                                                           |                                 |                            |                                  |                                           |                       |   |   |     |   |     |
| 22                                                                                           |                                 |                            |                                  |                                           |                       |   |   |     |   |     |
| 23                                                                                           |                                 |                            |                                  |                                           |                       |   |   |     |   |     |
| 24                                                                                           |                                 |                            |                                  |                                           |                       |   |   |     |   |     |
| 25                                                                                           |                                 |                            |                                  |                                           |                       |   |   |     |   |     |
| 26                                                                                           |                                 |                            |                                  |                                           |                       |   |   |     |   |     |
| 27                                                                                           |                                 |                            |                                  |                                           |                       |   |   |     |   |     |
| 28                                                                                           |                                 |                            |                                  |                                           |                       |   |   |     |   |     |
| 99<br>20<br>20<br>21<br>22<br>23<br>25<br>25<br>25<br>26<br>27<br>27<br>28<br>29<br>29<br>30 |                                 |                            |                                  |                                           |                       |   |   |     |   |     |
| 30                                                                                           |                                 |                            |                                  |                                           |                       |   |   |     |   |     |
| 31<br>32<br>33                                                                               |                                 |                            |                                  |                                           |                       |   |   |     |   |     |
| 32                                                                                           |                                 |                            |                                  |                                           |                       |   |   |     |   |     |
| 24                                                                                           |                                 |                            |                                  |                                           |                       |   |   |     |   |     |
| 21                                                                                           |                                 |                            |                                  |                                           |                       |   |   |     |   |     |
| 26                                                                                           |                                 |                            |                                  |                                           |                       |   |   |     |   |     |
| 27                                                                                           |                                 |                            |                                  |                                           |                       |   |   |     |   |     |
| 20                                                                                           |                                 |                            |                                  |                                           |                       |   |   |     |   |     |
| 34<br>35<br>36<br>37<br>38<br>39                                                             |                                 |                            |                                  |                                           |                       |   |   |     |   |     |
| 40                                                                                           |                                 |                            |                                  |                                           |                       |   |   |     |   |     |
|                                                                                              |                                 |                            |                                  |                                           | 10.00                 |   |   |     |   |     |
| <ul> <li>↔ Report Info</li> <li>Trial I</li> </ul>                                           | Master File   Templates Managem | ent Structure Management A | rchive Management   Settings Mar | nagement Status Management 🕀              | : *                   |   |   |     |   |     |
|                                                                                              |                                 |                            |                                  |                                           |                       |   |   |     |   |     |

# 2 eTMF-EMS repository

## 2.1 Introduction

The eTMF-EMS repository can be used for archiving the sponsor and/or investigator side of the study and/or exporting the documents that are included in the structure. It is compatible with the Exchange Mechanism Standard (EMS). Read more about the EMS <u>here</u>.

The eTMF-EMS repository respects the user roles and access to documents, sites, countries, and eTMF side.

## 2.2 Generating and downloading the EMS repository

To generate the repository:

- 1 Set the options (1) for the documents you want to include in the archive. You can choose to include documents that are filed to the investigator or sponsor side of the eTMF, and documents that are filed on trial/country/site levels according to your permissions to those.
- 2 Set the milestones-milestone groups (2) you would like to filter by.
- 3 Click Generate (3).

Click the generated document link to download the zipped folder (4).

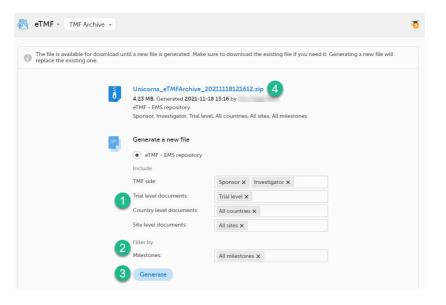

#### 2.3 The zipped folder structure and content

The zipped folder structure mirrors the eTMF structure used for the study as follows:

Level 1 – on this level there is:

4

- The main zipped folder with a name in the format:
  - StudyName\_eTMFArchive\_DatetimeStamp
    - StudyName the study name
    - eTMFArchive static text
    - DatetimeStamp the UTC date and time of generating the eTMF-EMS repository in the format YYYYmmDDHHMMss

Unicorns\_eTMFArchive\_20211118104206.zip

- Level 2 on this level there are:
  - A subfolder that has the name TransferID (datetime stamp of generating the eTMF-EMS repository) in the format YYYYmmDDHHMMss
  - An exchange.xml file for each chosen milestone. You can read about the content of the xml files and find an example <u>here</u>.

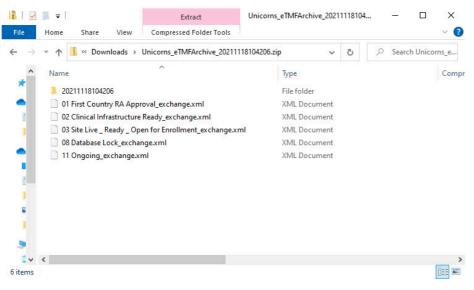

- Level 3 on this level there is:
  - A folder with ZoneID.ZoneName for each included zone from the structure.

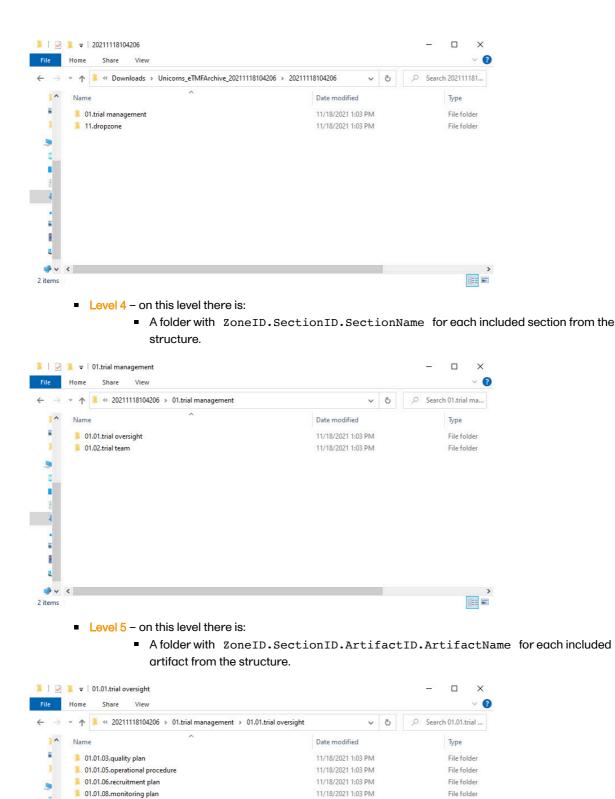

- Level 6 on this level there are:

i,

4

₩ ₩ ₩ ₩ <

4 items

- Documents filed to this artifact on trial level.
- Subfolders for included countries with country code as their names.

EE 📼

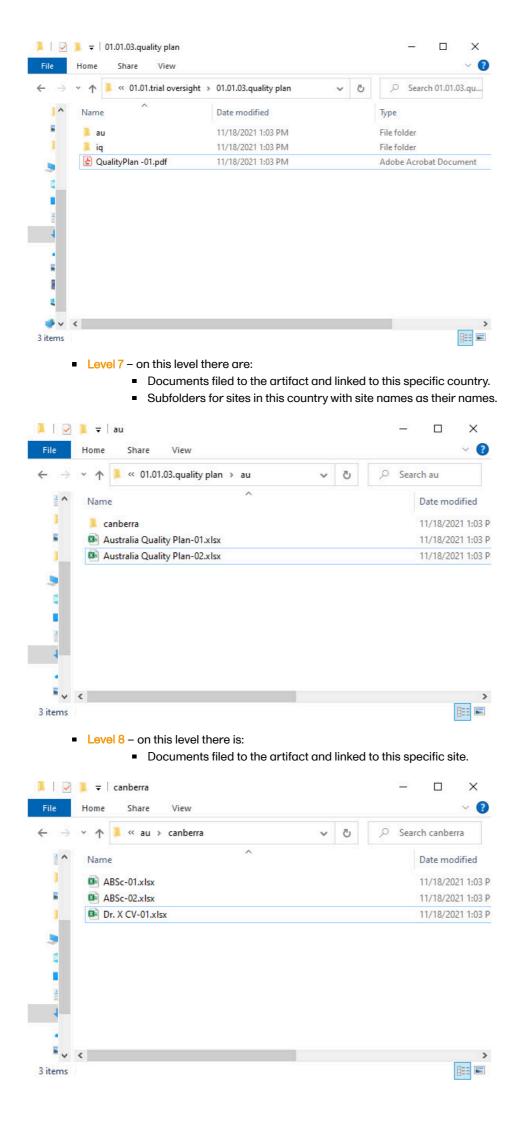

The zipped folder includes all the versions of documents included in the structure. The name of the files will be as follows:

CurrentDocumentName-SystemVersion.extension, where:

- CurrentDocumentName is the latest document name
- SystemVersion is the integer value of the version set by the system for this file

If there are multiple documents of the same name filed to the same artifact and linked to the same levels, the system will add (n) as a suffix to the document name to ensure that all files are included in the zipped folder and no files are overwritten.

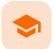

eTMF access use cases

## eTMF access use cases

Published by Viedoc System 2023-03-07

#### <u>1. Study roles, eTMF roles, and permissions</u> <u>2. Scenarios</u> <u>3. Frequently asked questions</u>

<u>3.1 Why can't the end user see the artifact?</u>

2.2. Why can the end user see the artifact but not u

<u>3.2 Why can the end user see the artifact but not upload or edit?</u> <u>3.3 Why can the end user see the artifact but not review or approve?</u>

3.4 Why can the end user only see their own documents in the drop zone?

3.5 Why can the end user manage the drop zone documents but not see applicable artifacts or not choose the wanted TMF level when classifying the document?

# 1 Study roles, eTMF roles, and permissions

The following table lists a number of tasks that study users can face, together with the eTMF roles, the Viedoc Clinic site groups, and the eTMF level access that they would need to perform the respective task.

| Study role                                   | Task                                                                                                    | eTMF role                                                            | Viedoc<br>Clinic site<br>group | eTMF level<br>access                                                                                                    | Permissions                       | Comments |
|----------------------------------------------|----------------------------------------------------------------------------------------------------|----------------------------------------------------------------------|--------------------------------|----------------------------------------------------------------------------------------------------|-----------------------------------|----------|
| Study<br>coordinator<br>General<br>site user | Drop<br>documents<br>in the<br>shared drop<br>zone                                                                                                    | Site staff -<br>customized<br>with no<br>access for<br>all artifacts | Site                           | No access<br>to all<br>artifacts                                                                                                    | None                              |          |
| Study<br>coordinator<br>General<br>site user | View, file,<br>and classify<br>site-level<br>documents,<br>view some<br>artifacts on<br>country and<br>study levels,<br>archive the<br>Investigator<br>site TMF | Site staff                                                           | Site                           | Write<br>access to<br>pre-defined<br>artifacts on<br>site level,<br>read<br>access to<br>pre-defined<br>artifacts on<br>study, site,<br>and country<br>levels | 1. Archive<br>Investigator<br>TMF |          |

For more information about site groups, see Managing users and Managing study sites.

| Study role                             | Task                                                                                                    | eTMF role                      | Viedoc<br>Clinic site<br>group | eTMF level<br>access                                                              | Permissions                                                                                                    | Comments                                                                                                    |
|----------------------------------------|----------------------------------------------------------------------------------------------------|--------------------------------|--------------------------------|-----------------------------------------------------------------------------------|----------------------------------------------------------------------------------------------------|----------------------------------------------------------------------------------------------------|
| Project<br>manager                     | File study-<br>level<br>documents,<br>view all<br>sponsor-<br>side<br>documents,<br>archive the<br>sponsor<br>TMF,<br>download<br>audit trail,<br>and see TMF<br>settings and<br>structure | Sponsor<br>study               | All<br>production<br>sites*    |                                                                                   | <ol> <li>Download<br/>audit trail</li> <li>Archive<br/>sponsor<br/>TMF</li> <li>Read-<br/>only TMF<br/>Admin</li> </ol> | *Clinic access<br>needs to be on<br>study level and<br>not every site<br>one by one,<br>otherwise the<br>write<br>permission will<br>be translated<br>to read<br>permission.                                                                                                    |
| Monitor                                | File site-level<br>documents,<br>view all<br>documents<br>for the study,<br>my country,<br>and my site,<br>manage<br>drop zone<br>documents,<br>review site<br>level<br>documents          | Sponsor site<br>Reviewer*      | Site**                         | Write and<br>review<br>access on<br>site level<br>Read<br>access on<br>all levels | 1. Manage<br>drop zone                                                                                                  | *Although the<br>role sheet<br>grants review<br>rights for study<br>and country<br>level<br>documents<br>too, the end<br>user will only<br>have read<br>rights to those<br>documents, as<br>long as they<br>are not invited<br>on study or<br>country level<br>for their clinic<br>role.<br>**Clinic access<br>needs to be<br>given to all<br>applicable<br>sites. |
| Country<br>manager<br>Trial<br>manager | File country-<br>level<br>documents,<br>view all<br>sponsor-<br>side<br>documents<br>at all levels<br>and review<br>all<br>documents                                                       | Sponsor<br>country<br>Reviewer | All<br>production<br>sites*    |                                                                                   |                                                                                                    | *Clinic access<br>needs to be on<br>study level and<br>not every site<br>one by one,<br>otherwise the<br>review<br>permission will<br>be translated<br>to read<br>permission.                                                                                                    |

| Study role              | Task                                                                                 | eTMF role                       | Viedoc<br>Clinic site<br>group | eTMF level<br>access | Permissions                                                                                      | Comments                                                                                                    |
|-------------------------|--------------------------------------------------------------------------------------|---------------------------------|--------------------------------|----------------------|--------------------------------------------------------------------------------------------------|----------------------------------------------------------------------------------------------------|
| Regulatory<br>inspector | Read-only<br>access to all<br>documents*<br>and settings<br>Access to<br>audit trail | No role,<br>permissions<br>only | All<br>production<br>sites**   |                      | 1. Read-only<br>Trial Master<br>File*<br>2. Read-only<br>TMF Admin<br>3. Download<br>audit trail | *If read-only<br>Trial Master<br>File<br>permission is<br>assigned, any<br>NO ACCESS<br>permission will<br>be overridden<br>by read<br>access by the<br>system. This<br>means that all<br>artifacts set as<br>optional or<br>required<br>(including<br>blinded and<br>investigator-<br>side artifacts)<br>will be visible.<br>These<br>permissions<br>should be<br>reserved for a<br>role that<br>requires all<br>access, such<br>as a<br>regulatory<br>inspector.<br>**Clinic access<br>needs to be on<br>study level and<br>not every site<br>one by one,<br>otherwise the<br>review<br>permission will<br>be translated<br>to read<br>permission. |

| Study role                                      | Task                                                                         | eTMF role            | Viedoc<br>Clinic site<br>group | eTMF level<br>access                                                                                                    | Permissions                | Comments                                                                                                    |
|-------------------------------------------------|------------------------------------------------------------------------------|----------------------|--------------------------------|----------------------------------------------------------------------------------------------------|----------------------------|----------------------------------------------------------------------------------------------------|
| Unblinded<br>role<br>Sponsor or<br>statistician | View, file,<br>and classify<br>blinded<br>documents<br>only on all<br>levels | Sponsor<br>unblinded | All<br>production<br>sites*    | Write<br>access to<br>blinded<br>documents<br>on study<br>level and<br>site level<br>(when<br>applicable)<br>No access<br>to non-<br>applicable<br>documents<br>on all levels | 1. Download<br>audit trail | *Clinic access<br>needs to be on<br>study level and<br>not every site<br>one by one,<br>otherwise the<br>review<br>permission will<br>be translated<br>to read<br>permission. |

# 2 Scenarios

The following table contains examples of common use case scenarios together with the requisites for performing them.

| Scenario                                                                                                    | Requisites                                                                                                    |
|----------------------------------------------------------------------------------------------------|----------------------------------------------------------------------------------------------------|
| Drop zone: As a <b>General site user</b> , I want to be able<br>to drop site-generated or site-signed documents in<br>the drop zone.                                                                      | <ul> <li>The user is invited to a clinic role for a specific site.</li> <li>The eTMF role mapped has NO ACCESS for all levels and artifacts.</li> </ul>                                                                                                    |
| elSF: As a <b>General site user</b> , I want to be able to file<br>pre-defined documents on site level, view some<br>artifacts on study and country levels and archive<br>the Investigator site TMF/elSF. | <ul> <li>The user is invited to a clinic role for a specific site.</li> <li>The eTMF role mapped has WRITE access to pre-defined artifacts on site level, READ access to pre-defined artifacts on Study level and Country level. The role sheet Site staff can act as a starting point.</li> <li>The eTMF role mapped has the permission Archive investigator TMF.</li> <li>Artifact is Optional or Required in the sheet Viedoc Extensions, as Not Permitted in Viedoc extensions will override any permission in the role sheets to NO ACCESS.</li> </ul> |

| Scenario                                                                                                    | Requisites                                                                                                    |
|----------------------------------------------------------------------------------------------------|----------------------------------------------------------------------------------------------------|
| As a <b>Project manager</b> , I want to be able to file<br>documents at study level, view all sponsor-side<br>documents at all levels in the study, archive the TMF<br>(sponsor side), download the audit trail, and see the<br>TMF settings and structure.                           | <ul> <li>The user is invited to a clinic role that has a mapped eTMF role with WRITE access to Study and READ access to Country and Site in the role sheets. Role SPONSOR-STUDY can act as a starting point.</li> <li>The user needs to be invited on study level (All sites) in Viedoc to gain WRITE access. Otherwise, the WRITE permission will be translated to READ.</li> <li>The user is invited to a clinic role that has the mapped eTMF permissions Archive sponsor TMF, Download audit trail, and Read-only Trial Master File.</li> <li>Artifact is Optional or Required in the sheet Viedoc extensions, as Not Permitted in Viedoc extensions will override any permission in the role sheets to NO ACCESS.</li> </ul>                                                                       |
| As a <b>Monitor</b> , I do not have access to patient<br>information documents on site level. I file site-level<br>documents that belong on the sponsor-side TMF,<br>view documents for my country and the study,<br>manage drop zone documents, and review site-<br>level documents. | <ul> <li>The user is invited to a clinic role that has a mapped eTMF role with WRITE access to Site and READ access to Country and Study in the role sheets. The sheet Role SPONSOR-SITE can act as a starting point.</li> <li>The user is invited to a clinic role that has an eTMF role with REVIEW access to all artifacts that the review is to be performed on. The sheet Role SPONSOR-REVIEWER can act as a starting point.</li> <li>The user needs to be invited to all applicable sites in Viedoc.</li> <li>The user is invited to a clinic role that has the mapped eTMF permission Manage drop zone.</li> <li>Artifact is Optional or Required in the sheet Viedoc extensions, as Not Permitted in Viedoc extensions will override any permission in the role sheets to NO ACCESS.</li> </ul> |

| Scenario                                                                                                    | Requisites                                                                                                    |
|----------------------------------------------------------------------------------------------------|----------------------------------------------------------------------------------------------------|
| As a <b>Country Manager</b> or a <b>Trial Manager</b> , I want to<br>be able to file documents at country level, view all<br>sponsor-side documents at all levels in the study,<br>and review all sponsor-side documents. | <ul> <li>The user is invited to a clinic role that has a mapped eTMF role with WRITE access to Country and READ access to Study and Site in the role sheets. The sheet Role SPONSOR-COUNTRY can act as a starting point.</li> <li>The user is invited to a clinic role that has an eTMF role with REVIEW access to all artifacts that the review is to be performed on. The sheet Role SPONSOR-REVIEWER can act as a starting point.</li> <li>The user needs to be invited on study level (All sites) in Viedoc to gain REVIEW access to all documents per the role sheet. Otherwise, the REVIEW permission will be translated to READ.</li> <li>Artifact is Optional or Required in the sheet Viedoc extensions, as Not Permitted in Viedoc extensions will override any permission in the role sheets to NO ACCESS.</li> </ul> |
| As a <b>Regulatory Inspector</b> , I want to have read-only<br>access to all documents (sponsor side and<br>investigator side), TMF settings, and access to the<br>audit trail.                                           | <ul> <li>The user is invited to a clinic role that has the mapped eTMF permission Read-only Trial Master File, Read-only TMF Admin and Download audit trail.</li> <li>The user needs to be invited on study level (All production sites) in Viedoc.</li> <li>Artifact is Optional or Required in the sheet Viedoc extensions, as Not Permitted in Viedoc extensions will override any permission in the role sheets to NO ACCESS.</li> </ul>                                                                                                    |
| As an <b>Unblinded Statistician</b> , I want to view, file, and classify blinded documents only on all levels.                                                                                                    | <ul> <li>The user is invited to a clinic role that has a mapped eTMF role with WRITE and READ access to unblinded artifacts in the role sheets. The sheet Role SPONSOR-UNBLINDED can act as a starting point.</li> <li>The user needs to be invited on study level (All sites) in Viedoc to gain WRITE access to all documents per the role sheet. Otherwise, the WRITE permission will be translated to READ.</li> <li>Artifact is Optional or Required in Viedoc extensions, as Not Permitted in Viedoc extensions will override any permission in the role sheets to NO ACCESS.</li> </ul>                                                                                                    |

# 3 Frequently asked questions

3.1 Why can't the end user see the artifact?

| Check                                                                                                    | To resolve                                                                                                    |
|----------------------------------------------------------------------------------------------------|----------------------------------------------------------------------------------------------------|
| Check that the user is invited to a clinic role with a mapped eTMF role with at least Read to the artifact at the expected level.                              | Invite the user to a clinic role with a mapped eTMF role<br>with read/write permissions to the artifact or edit the<br>roles and accesses for the artifact in TMF Admin<br>maintenance mode. |
| Check that the artifact itself is Optional or Required<br>at the expected level, as Not permitted documents<br>will override any role access for the artifact. | Edit the trial/country/site level settings for the artifact in TMF Admin maintenance mode.                                                                                                   |

## 3.2 Why can the end user see the artifact but not upload or edit?

| Check                                                                                                    | To resolve                                                                                                    |
|----------------------------------------------------------------------------------------------------|----------------------------------------------------------------------------------------------------|
| Check that the user is invited to a clinic role with a mapped eTMF role with Write access to the artifact at the expected level.                                                                                                    | Invite the user to a clinic role with a mapped eTMF role<br>with write permission to the artifact or edit the roles<br>and accesses for the artifact in TMF Admin<br>maintenance mode.                      |
| Check that the user is invited to a clinic role on at<br>least Country level (for write permission to Country<br>level documents) or Study level, All production sites<br>(for write permission to Study level documents),<br>otherwise Write will be translated to Read. | Invite the user to a clinic role on at least Country level<br>(for write permission to Country level documents) or<br>Study level, All production sites (for write permission<br>to Study level documents). |

## 3.3 Why can the end user see the artifact but not review or approve?

| Check                                                                                                    | To resolve                                                                                                    |
|----------------------------------------------------------------------------------------------------|----------------------------------------------------------------------------------------------------|
| Check that the user is invited to a clinic role with a mapped eTMF role with Review access to the artifact at the expected level.                                                                                                    | Invite the user to a clinic role with a mapped eTMF role<br>with review permission to the artifact or edit the roles<br>and accesses for the artifact in TMF Admin<br>maintenance mode.                     |
| Check that the user is invited to a clinic role on at<br>least Country level (for review permission to Country<br>level documents) or Study level, All production sites<br>(for review permission to Study level documents,<br>otherwise Review will be translated to Read. | Invite the user to a clinic role on at least Country level<br>(for write permission to Country level documents) or<br>Study level, All production sites (for write permission to<br>Study level documents). |

## 3.4 Why can the end user only see their own documents in the drop zone?

| Check                                                                                           | To resolve                                                         |
|-------------------------------------------------------------------------------------------------|--------------------------------------------------------------------|
| Check that the user is invited to a clinic role with a mapped eTMF permission Manage drop zone. | Map the Manage drop zone permission to the applicable clinic role. |

3.5 Why can the end user manage the drop zone documents but not see applicable artifacts or not choose the wanted TMF level when classifying the document?

| Check                                                                                                    | To resolve                                                                                                    |
|----------------------------------------------------------------------------------------------------|----------------------------------------------------------------------------------------------------|
| Check that the user is invited to a clinic role with a mapped eTMF role with Write access to the artifact at the expected level.                                                                                                    | Invite the user to a clinic role with a mapped eTMF role<br>with write permission to the artifact or edit the roles<br>and accesses for the artifact in TMF Admin<br>maintenance mode.                      |
| Check that the user is invited to a clinic role on at<br>least Country level (for write permission to Country<br>level documents) or Study level, All production sites<br>(for write permission to Study level documents,<br>otherwise Write will be translated to Read. | Invite the user to a clinic role on at least Country level<br>(for write permission to Country level documents) or<br>Study level, All production sites (for write permission to<br>Study level documents). |

#### Viedoc eLearning © PCG Solutions 2009-2024

No part of this user guide may be modified, copied or distributed without prior written consent from Viedoc Technologies. The information contained herein is subject to change without notice. Viedoc Technologies shall not be liable for technical or editorial errors or omissions contained herein.

Version 2.1